# Notebook Software Application Manual

V3.3

## **Copyright and Trademarks Notice**

Copyright © Micro-Star Int'I Co., Ltd. All rights reserved. The MSI logo used is a registered trademark of Micro-Star Int'I Co., Ltd. All other marks and names mentioned may be trademarks of their respective owners. No warranty as to accuracy or completeness is expressed or implied. MSI reserves the right to make changes to this document without prior notice.

## \* Technical Support

If a problem arises with your system and no solution can be obtained from the user's manual, please contact your place of purchase or local distributor. Alternatively, you may contact our technical staff for further guidance at: <u>http://support.msi.com/</u>

## Revision History

| Version | Revision History | Date     |
|---------|------------------|----------|
| 3.3     | Latest Released  | 07, 2018 |

## About This Manual

This Software Application Manual provides instructions and illustrations on installing and using the software applications which are exclusively designed by MSI. This manual will give users more on how your notebook can be more efficient, convenient, and enjoyable with the help of these software applications.

The software applications selected here may be optionally supported for particular models. Contact the local dealer for further information if necessary.

#### MSI Dragon Center 2.0 (for Gaming Series only)......7

The MSI Dragon Center 2.0 app is to be installed in user's MSI gaming notebooks, you can get total control over your PC. The redesigned Dragon Center 2.0 monitors and optimizes system performance through various customizable profiles and prioritize in-game performance.

### MSI Dragon Dashboard 2.0 (iOS & Android) (for Gaming Series only) ..... 30

MSI Dragon Dashboard 2.0 is designed to connect your personal computer or notebook to your mobile device remotely. Users will be able to enjoy various customized functions offered by MSI.

Nahimic 3 is designed to give users the best audio experience, offering various audio effects and automatic recording function.

#### 

SteelSeries Engine 3 allows user to have full control over keyboard bindings and to customize the color, effects, and levels of illumination on your notebook.

The new software suite also offers cross platform support for all SteelSeries products and features a cloud syncing system to make sure you always have your profiles wherever you are. SteelSeries Engine 3 is only available in GT, GS, GE Gaming Series only.

MSI True Color allows users to select the best color setting for the content being viewed. It characterizes and controls laptop panels for precise image presentation. When the application is launched, the display automatically changes to the assigned color setting.

## MSI Battery Calibration ......94

MSI Battery Calibration helps to extend the life cycle of the battery. It automatically refreshes the battery capacity through efficient processes of charging, discharging and recharging the battery.

### Recovery Image Backup Tool......99

Recovery Image Backup Tool, the utility designed to backup the recovery image to blank DVD disks, a USB flash disk or ISO files. They can be used to recover the system to manufacturer's default settings when it is needed. Usage of this application on any product with no authorization may be prohibited.

| _    |  |   |
|------|--|---|
| loto |  |   |
|      |  |   |
|      |  |   |
|      |  |   |
|      |  | _ |
|      |  |   |
|      |  | - |
|      |  |   |
|      |  |   |
|      |  | _ |
|      |  |   |
|      |  | _ |
|      |  |   |
|      |  |   |
|      |  |   |
|      |  |   |
|      |  | - |
|      |  |   |
|      |  |   |
|      |  | - |
|      |  |   |
|      |  | _ |
|      |  |   |
|      |  |   |
|      |  |   |
|      |  |   |
|      |  | _ |
|      |  |   |
|      |  |   |
|      |  |   |
|      |  |   |
|      |  | - |
|      |  |   |
|      |  |   |
|      |  |   |
|      |  |   |
|      |  | - |
|      |  |   |
|      |  |   |
|      |  | - |
|      |  |   |
|      |  | _ |
|      |  |   |
|      |  |   |
|      |  | - |
|      |  |   |
|      |  |   |
|      |  |   |

## MSI Dragon Center 2.0

The redesigned Dragon Center 2.0 monitors and optimizes system performance through various customizable profiles and prioritize in-game performance.

Note: The MSI Dragon Center 2.0 is only available for MSI gaming laptops and desktops with 8th Gen. Intel<sup>®</sup> Core<sup>™</sup> i9/i7/ i5 processors.

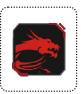

## Main Window

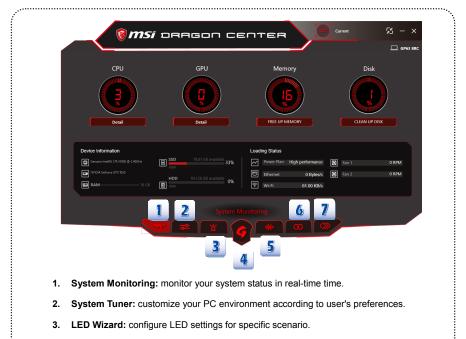

- 4. Gaming Mode: provides auto-tuning function for the game you are playing with the best possible visual & audio lighting settings and brings you a superior gaming experience.
- 5. Voice Wizard: adjust in-game audio volume during VOIP for clearer team chat.
- Mobile Center: user can remote control your MSI PC/NB over WiFi from your mobile device.
- Tools & Help: give users support information, backup tools and easy access to MSI website.

## **System Monitoring**

User can check your NB/PC's diagnostics including system status and performance improvement tools, like component load levels and the ability to free up memory space.

| () msi                                                                                                    | oragon ce                                                                                                    |                                                                                         | Current 6 𝒢 − ×                                                       | ···. |
|----------------------------------------------------------------------------------------------------|----------------------------------------------------------------------------------------------------|-----------------------------------------------------------------------------------------|-----------------------------------------------------------------------|------|
| 1 CPU                                                                                                    | 2 GPU<br>C C C C C C C C C C C C C C C C C C C                                                                          | Memory<br>E                                                                             | Disk<br>Disk<br>CLAN UP DIX                                           |      |
| Device Information           @ Genure: meth() CV 0000 0 2.460fc;           Invito A deficere GTX 15/6           INVIDA A deficere GTX 15/6           INVIDA A deficere GTX 15/6           INVIDA A deficere GTX 15/6 | 550         78.81 CB available         33%           HDD         931.26 GB available         0%           B          0% | Loading Status<br>Power Plan High performance<br>Ethernet 0 Bylosós<br>Wi-Fi 61.00 KB/s | B         Fan 1         0 RPM           B         Fan 2         0 RPM |      |
|                                                                                                    | System M                                                                                                    | onitoring                                                                               |                                                                       |      |

- 1. CPU: click [Details] to show CPU temperature.
- 2. GPU: click [Details] to show GPU Core clock, CPU memory clock and more.
- 3. Memory: click [FREE UP MEMORY] to clear memory cache in Windows 10.
- 4. Disk: click [CLEAN UP DISK] to open Disk Cleanup.
- 5. Device Information and Loading Status: show overall system status.
- 6. Mini Mode: display key information on a smaller window.

#### Mini mode

Mini mode displays CPU/GPU/Memory/Disk information on a smaller window and allows user to change current system settings.

1. Click the icon on the upper-right corner in the main screen to call up **Mini mode** that only shows stats of CPU, GPU, Memory and Disk.

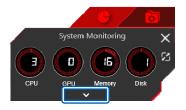

2. Click to show more details.

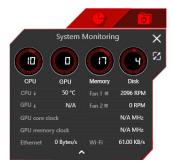

### Switch to System Tuner

1. Click 🚺 1

·...

to switch from System Monitoring to System Turner.

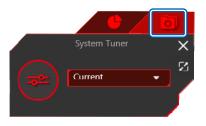

2. Click drop-down menu to change among six profiles.

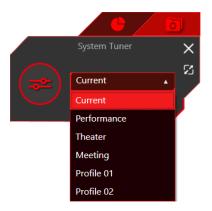

## System Tuner

This function allows you personalize your PC environment according to user's preferences. Use **Current** tab to change real-time system environment. Preset profile settings: **Performance**, **Theater** and **Meeting**, and user defined settings: **Profile 01** and **Profile 02**.

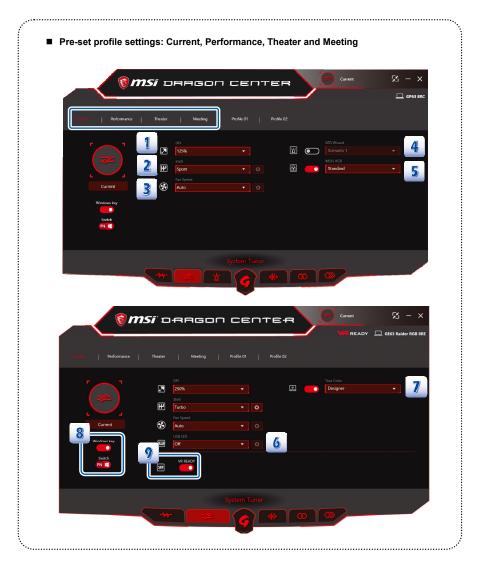

- 1. DPI: change the size of text, desktop icons apps, and DPI scaling level for your display.
- 2. Shift: select different system performance.
- 3. Fan Speed: select fan speed for your preference.
- 4. LED Wizad: switch among various scenario configurations.
- 5. MSI's RGB: select the one of the following view modes that best suits your purpose.
- USB LED: select to enable USB port LED. This function is only available for selected models.
- True Color: select to activate True Color configuration. This function is only available for selected models.
- Keyboard configuration: disable or enable the Windows key and swap <u>FN</u> and <u>Windows</u> keys.
- 9. VR Ready: disable or enable the VR Ready key.

Note: Some functions are only available for selected models.

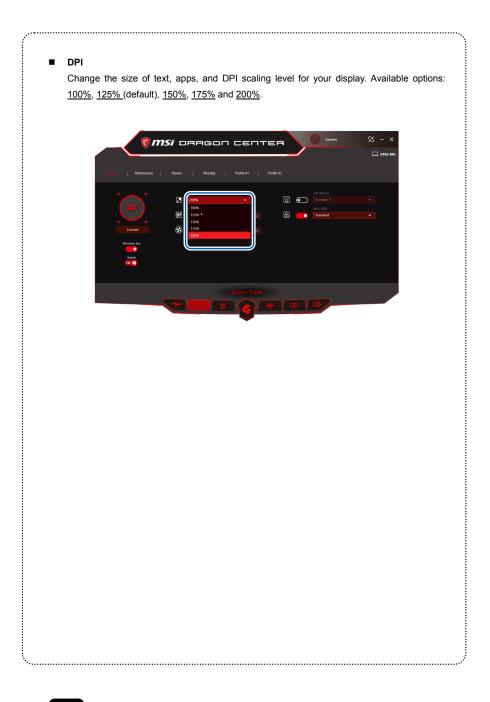

#### Shift

÷.....

Shift function pushes your rig to the limit under controlled noise and temperature. Available options: <u>Turbo</u>, <u>Sport(default)</u>, and <u>Comfort</u>, <u>ECO</u>.

This function can be activated using the [Fn] combination keys on the keyboard. Please refer to the User's Manual for more information.

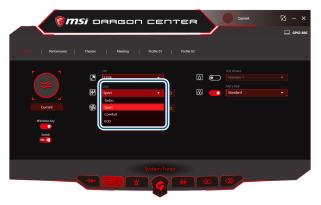

| Turbo              | Manually adjust the Core and VRAM clock offset to overclock<br>the system, yet keep the system temperature and noise level<br>down.<br>Note: Turbo mode is available on K series CPU models and AC battery<br>mode only. |
|--------------------|----------------------------------------------------------------------------------------------------|
| Sport<br>(default) | Boost system to higher clock setups to satisfy your need of<br>speed. Fan speed will be accelerated to make the platform<br>stable and keep the CPU and GPU temperature lower. (AC<br>battery mode only)                 |
| Comfort            | When in need of a quiet environment, Comfort mode is your perfect choice. It sets the system to a balanced, stable status, but still keeps dynamic and high performance.                                                 |
| ECO                | Keep lower power consumption for normal computing works.                                                                                                    |

.....

#### Fan Speed

This item allow users to select from various mode in the drop-down menu. Available options: <u>Auto, Basic, Advanced</u> and <u>Cooler Boost</u>.

| i i i i i i i i i i i i i i i i i i i | <i>i</i> oragon                                                                      | септе             | R      | Current                                        | ⊠ - ×    |
|---------------------------------------|--------------------------------------------------------------------------------------|-------------------|--------|------------------------------------------------|----------|
|                                       |                                                                                      |                   |        |                                                | GP63 SRC |
| Current   Performance                 | Theater   Meeting                                                                    | Profile 01   Prof | le (02 |                                                |          |
| Current<br>Widews thy<br>Seasa<br>212 | DT<br>Type<br>Sear<br>For Sear<br>Anto<br>Auto<br>Auto<br>Coder Boost<br>Coder Boost | •                 | 1 C    | LID Word<br>Scenario 1<br>MITA ROB<br>Standard |          |
|                                       |                                                                                      | System Tuner      |        |                                                |          |

- Auto (default): configure fan speed automatically.
- Basic: adjust fan speed by a slide bar.
- Advanced: choose the fan speed by temperature.
- Cooler Boost: system runs at maximum CPU and GPU Fan Speed.

.....

#### LED Wizard

This tab allows user configure keyboard or PC lighting settings for specific scenario. Scenario and brightness can also be switched and adjusted through your mobile phone with MSI Dragon Dashboard 2.0 App installed.

|                                                                   | 🔞 msi      | DRAGON                  | CENT       | TER        | Performance | 8 - ×      |
|-------------------------------------------------------------------|------------|-------------------------|------------|------------|-------------|------------|
| LED Wizard                                                        | Security 1 | Scenario 2   Scenario 3 | Scenario 4 | Soenario 5 |             | 🖵 GP63 BRC |
| LED Mode<br>Normal<br>Sleep Mode Setting<br>LED Off<br>Binghtness | •          |                         |            |            | Color       |            |
|                                                                   |            | ┉╶ӕ                     | LED Wizard | •          |             |            |

- LED Mode: user can configure five scenarios for your personal style. Available options: Normal, Gaming, Breathing, Audio and Wave.
- Sleep Mode Setting: select illumination settings when your system is in S3 sleep state. Available options: <u>LED Off</u>, <u>Breathing</u> and <u>Keep Original</u>.
- Brightness: user can adjust the brightness of your backlit keyboard.

#### MSI's RGB

This tab allows user configure LED settings for specific scenario. Available options: <u>Standard, Anti Blue, Gaming, Movie, Office</u>, and <u>Light</u>.

.....

| <b>®</b>                 | <i>msi</i> □ | RAGO                                                  | n cer      | ITER        | Current   | % - ×      |
|--------------------------|--------------|-------------------------------------------------------|------------|-------------|-----------|------------|
| Current Performance      | a   Theater  | Meeting                                               | Profile 01 | Profile 02  |           | 묘 GP63 8RC |
| Current<br>Series<br>272 | E<br>E       | DPI<br>175%<br>Shit<br>Turbo<br>Fan Speed<br>Advanced |            | 1<br>2<br>2 | MSI's RGB | ·          |
|                          |              |                                                       | System Tur |             | 0         |            |

#### USB LED

Select to enable USB port LED. This function is only available for selected models. Available options: <u>Full Brightness</u>, <u>Half Brightness</u> and <u>Off</u>.

| timer . |                 | ater   Metting   Profile 01 |     |        |  |
|---------|-----------------|-----------------------------|-----|--------|--|
|         | Current Current | 250%                        | •   | faka · |  |
|         |                 | System Tu                   | ner |        |  |
|         |                 | ·                           |     |        |  |

#### True Color

Select to activate True Color configuration. This function is only available for selected models. Available options: <u>Gamer, Anti Blue, sRGB, Designer, Office</u>, and <u>Movie</u>.

| <u>⊚</u> m⊴           | <i>i</i> - | RAGO                                                                 | n ce | пт | БЧ         |   | Current                                                                              |              | - ×       |
|-----------------------|------------|----------------------------------------------------------------------|------|----|------------|---|--------------------------------------------------------------------------------------|--------------|-----------|
|                       |            |                                                                      |      |    |            | - | VA READY                                                                             | 💻 GE63 Raide | r RGB 8RE |
| Corrent   Performance |            | Meeting                                                              |      |    | Profile 02 |   |                                                                                      |              |           |
| Current<br>South      | E 🛠        | DPi<br>250%<br>Shift<br>Turbo<br>Fan Speed<br>Auto<br>USI LED<br>Orf |      |    | g          | - | True Color<br>Designer<br>Gamer<br>Anti, Blue<br>sRGB<br>Designer<br>Office<br>Movie | ·            |           |
| Switch                | 9          |                                                                      |      |    |            |   |                                                                                      |              |           |
|                       |            |                                                                      |      |    |            |   |                                                                                      |              |           |
|                       | -₩         | -                                                                    | 6    |    | 14• C      | ິ |                                                                                      |              |           |

#### Keyboard Configuration

To disable or enable the Windows key and to swap FN and Windows key.

+ Enable or disable Windows key

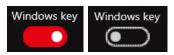

Swap Fn and Windows key

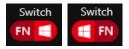

·...

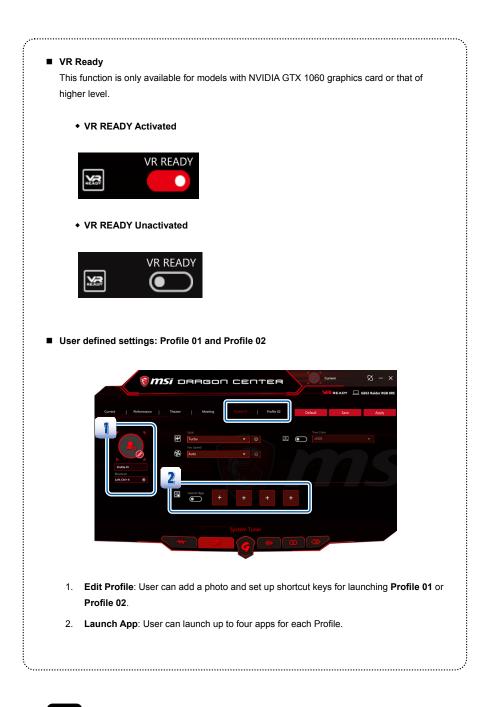

## **Gaming Mode**

You can use Gaming Mode to automatically tune up system components to perform best with supported games. Available options: System Optimzation, Shift Mode, True Color and Nahimic.

| () <b>msi</b> dragon center e                                                                                                    |
|----------------------------------------------------------------------------------------------------|
|                                                                                                    |
| Garving Mode                                                                                                    |
| Applied                                                                                                    |
| Carring Mode<br>193 Garring Mode granden<br>193 Garring Mode granden                                                                                                    |
| wato standig function for the game your registery lighting interview of the standig standing and the standig standing and the standig standing and the standig standing and the standig standing and the standing standing |
|                                                                                                    |
| Unapplied                                                                                                    |
| Minocht gann about plote                                                                                                    |
| Gaming Mode                                                                                                    |
|                                                                                                    |
| •                                                                                                    |
| Click Settings to slect from Gaming Mode Options:                                                                                                    |
| <ul> <li>System Optimization: Free up memory and prioritize game applications</li> </ul>                                                                                                    |
| • Shift Mode: Check to select different system performance.                                                                                                    |
| <ul> <li>True Color: Check to activate True Color configuration.</li> </ul>                                                                                                    |
| Nahimic: Check to activate Nahimic configuration.                                                                                                    |
|                                                                                                    |
|                                                                                                    |
|                                                                                                    |
|                                                                                                    |
|                                                                                                    |
|                                                                                                    |
|                                                                                                    |
|                                                                                                    |
|                                                                                                    |
|                                                                                                    |
|                                                                                                    |
|                                                                                                    |
|                                                                                                    |

- System Optimization: Free up memory and prioritize game applications
- Shift Mode: Check to select different system performance.
- True Color: Check to activate True Color configuration.
- Nahimic: Check to activate Nahimic configuration.

## **Voice Wizard**

VoiceBoost can adjust your in-game voice settings for clearer team chat.

| VoiceBoost 📕 💿                                                                   |      |              | •                |
|----------------------------------------------------------------------------------|------|--------------|------------------|
| VOP Let<br>Series par VOP scheme<br>Serger<br>▲ Present um any part velhauer Het | Sipe | VOIP Setting | 1<br>40%<br>VCIP |

Supported VoIP softwares include: TeamSpeak, Raidcall, Skype, SkypeHost and Discord.

## **Mobile Center**

Mobile Center allows user remote control your MSI PC/NB over WiFi from your mobile device. You need to have the "MSI Dragon Center" pre-installed on your PC/NB and "MSI Dragon Dashboard" on your mobile device.

| ĺ | <u>⊚</u> ms                                                                  | i bragon (                                                                        | CENTER                                    | Current             | Ø − ×<br>□ GP43 BRC |  |
|---|------------------------------------------------------------------------------|-----------------------------------------------------------------------------------|-------------------------------------------|---------------------|---------------------|--|
|   | Mobile Connection                                                            |                                                                                   |                                           |                     | <u> </u>            |  |
|   | QR Code<br>Launch MSI Age and scan QR Code<br>192, 196,262                   |                                                                                   | Connection status                         | Connect Successfull |                     |  |
|   | Connect your PC and models d     Trans connection fields please     officers | wicks with the Lama Gonald.<br>make sure Dragon Center Init Stocked by Windo<br>M | ans French and anti-virus<br>obile Center |                     |                     |  |
|   | Editor<br>teelSeries devices<br>a button. They can                           | -                                                                                 |                                           |                     |                     |  |

## Download

•

Click and find the QR code below to download Dragon Dashboard 2.0. Scan the one for your smart phone type or selct the one in the right if you're in China.

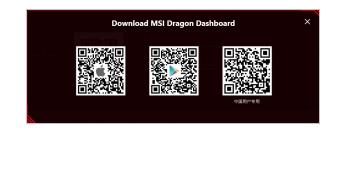

.....

#### Configure the Mobile Connection

- Click Mobile Connection to [On]. PC will start search mobile devices with Dragon Dashboard activated in the same IP address.
- 2. Click [Allow access] when Windows Security Alert pops up.
- Tap [Start], and you will be prompted to scan QR code on Mobile Center tab of Dragon Center 2.0. Scan to connect.
- When your NB/PC indicates succesful connection status, you are ready to get total control over your NB/PC.

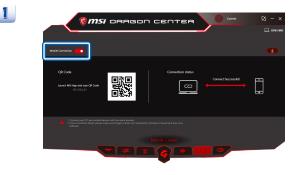

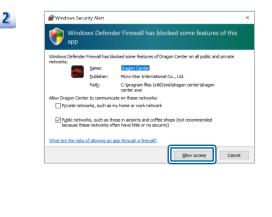

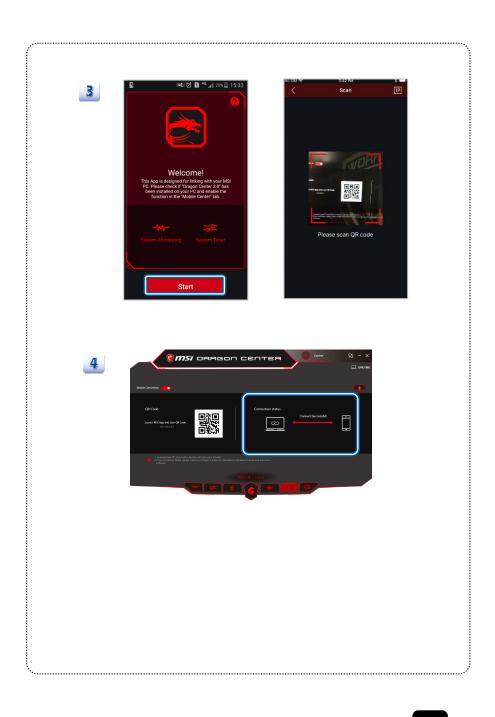

## Tools & Help

These tabs provide users supports, product information, useful system backup tools and access to MSI website easily.

| <complex-block></complex-block>                                                                                                    | - ×<br>GP63 BRC |
|----------------------------------------------------------------------------------------------------|-----------------|
| <complex-block>         Image: construction of the state         Image: construction of the state         Imag</complex-block>                                                                                                    | GP63 8RC        |
| Market Reserve The State State St |                 |
| Tools & Help<br>Tools & Help<br>Tools & Help<br>Tool and Help<br>Burn Recovery                                                                                                    |                 |
| 1. Tool and Help<br>Burn Recovery                                                                                                    |                 |
| 1. Tool and Help<br>Burn Recovery                                                                                                    |                 |
| Burn Recovery                                                                                                    |                 |
| Burn Recovery                                                                                                    |                 |
|                                                                                                    |                 |
|                                                                                                    |                 |
|                                                                                                    |                 |
| <b>Insi Burnaecovery</b> - 0 ×                                                                                                    |                 |
| The recovery storage device can restore your system back to default settings.<br>If you want to create a recovery storage device now,<br>please follow the instructions to proceed.                                                                                                    |                 |
| please follow the instructions to proceed. * Recovering with the recovery storage device will format your hard drive.                                                                                                    |                 |
|                                                                                                    |                 |
| Please click (next) to continue                                                                                                    |                 |
| ( <u>Next</u> )                                                                                                    |                 |
|                                                                                                    |                 |
|                                                                                                    |                 |

#### User Manual

Click to locate User Manual for your NB/PC.

| Thi | s PC > Windows (C:) > User Manual |                  |             |
|-----|-----------------------------------|------------------|-------------|
| ^   | Name                              | Date modified    | Туре        |
|     | Software Application Manual       | 10/23/2017 11:45 | File folder |

#### <u>Help Desk</u>

Click to find System Info, FAQ, Online Help and Important Notification.

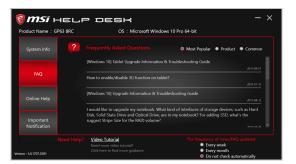

#### Product Registration

•

Click to enter MSI member center and register your MSI product.

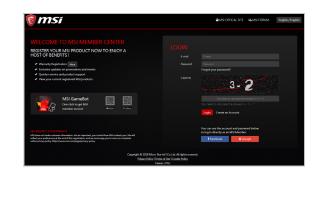

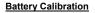

Batter Calibration helps to extend the life cycle of the battery.

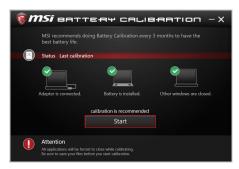

#### Feature Navigator

Click to find out new features, promo videos and more.

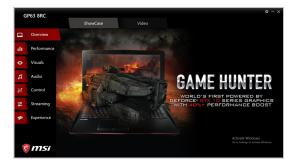

·.....

#### 2. Recommended Apps

You can add MSI softwares here.

| p Desk X<br>the latest sy<br>FAQ. |     |   | nent<br>Apps and create shortcuts. | Software Ma<br>ed MSI Apps for you. S | Burn Recovery<br>Backup - We found insta |           |   |  |
|-----------------------------------|-----|---|------------------------------------|---------------------------------------|------------------------------------------|-----------|---|--|
|                                   |     |   |                                    |                                       |                                          | MSI APP   | V |  |
|                                   |     |   |                                    |                                       |                                          | 📰 SCN     |   |  |
|                                   |     |   |                                    |                                       | orce Experience                          | GeF       |   |  |
|                                   |     |   |                                    |                                       |                                          |           |   |  |
|                                   | Add | A | Cancel                             |                                       |                                          | Other API |   |  |

#### **Profile Editing**

٠.

The created Profile can be edited if needed. Move the mouse cursor to a profile and then right click the mouse.

| Recommended Apps | ^   |             |        |
|------------------|-----|-------------|--------|
|                  |     | <b>.</b>    | Launch |
|                  | SCM | NVIDIA      | Delete |
|                  |     | GeForce Exp |        |

- Launch: Launch the selected App.
- Delete: Delete the selected App from the Dragon Center.

| lote |      |
|------|------|
|      |      |
|      |      |
|      |      |
|      |      |
|      |      |
|      |      |
|      |      |
|      |      |
|      | <br> |
|      |      |
|      |      |
|      |      |
|      |      |
|      |      |
|      |      |
|      |      |
|      |      |
|      |      |
|      |      |
|      |      |
|      |      |
|      |      |
|      |      |
|      |      |
|      |      |
|      |      |
|      |      |
|      |      |
|      |      |
|      |      |
|      |      |
|      |      |
|      |      |
|      |      |
|      |      |
|      |      |
|      |      |
|      |      |
|      |      |
|      |      |
|      |      |
|      |      |
|      |      |
|      | <br> |
|      |      |
|      |      |
|      |      |
|      |      |
|      |      |
|      |      |
|      |      |
|      |      |

## \* MSI Dragon Dashboard 2.0

This app is designed to connect your personal computer, notebook to your mobile device remotely. Users will be able to enjoy various customized functions offered by MSI.

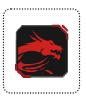

## **Dragon Dashboard 2.0**

- Find MSI Dragon Dashboard 2.0 on App Store or Google Play<sup>™</sup> Store.
- Follow the on-screen instructions to install the app on your mobile device.

.....

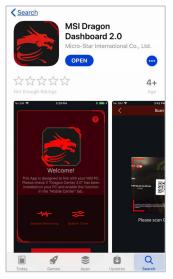

App Store

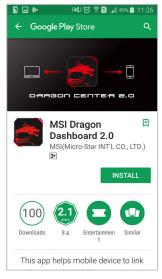

Google Play™

## Main Screen

MSI Dragon Dashboard 2.0 includes two major functions, System Monitoring, and System Tuner.

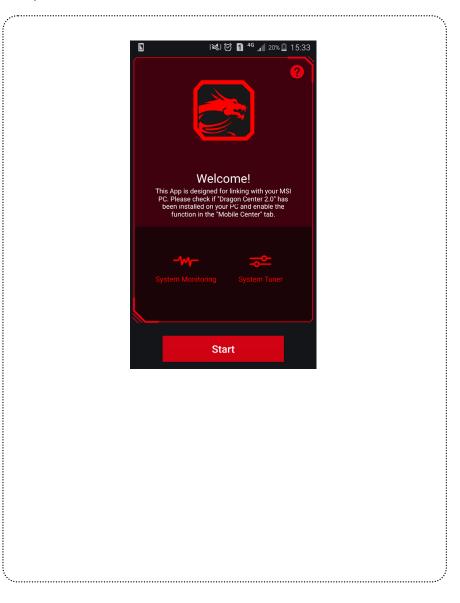

## **Before You Start**

### Connect Your Mobile Device to Your NB/PC

- 1. Tap [Start], and you will be prompted to scan QR code on Mobile Center tab of Dragon Center 2.0. Scan to launch the app.
- When your NB/PC indicates successful connection status, you are ready to get total control over your NB/PC.

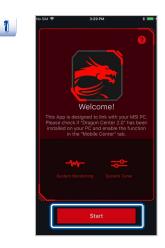

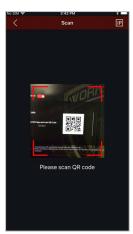

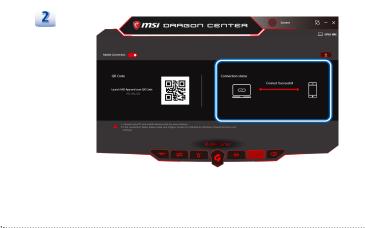

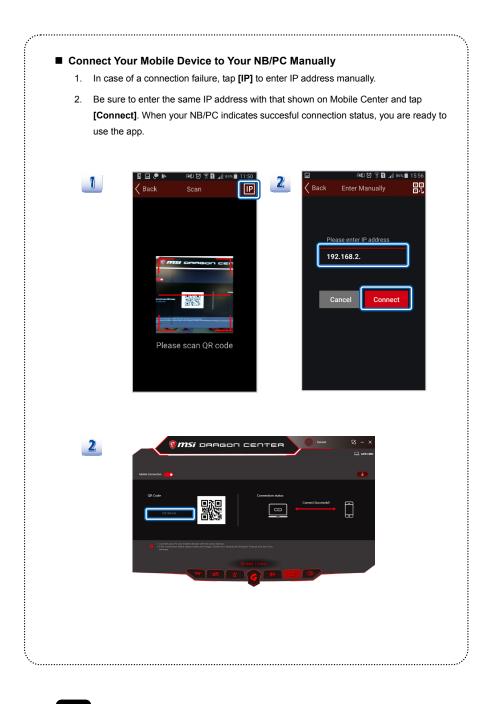

## **System Monitoring**

This function shows the information of System Monitor in Dragon Center. In addition, you can check your PC game's FPS.

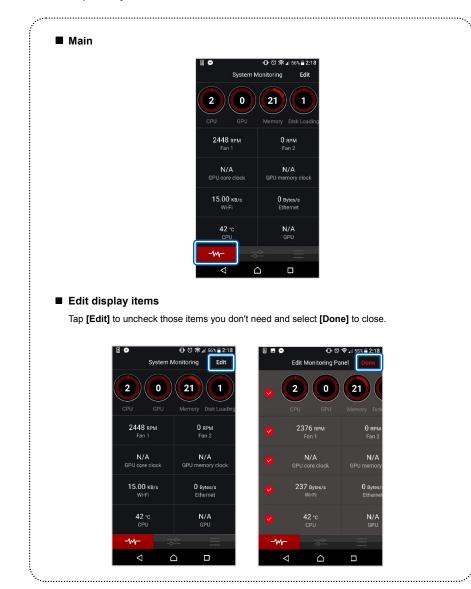

## System Tuner

This function show Users are allowed to adjust various settings from the dropdown list. Note: Some functions are only available for selected models.

.....

#### Current

This selection allow user to change current system settings. Select from drop-down menu.

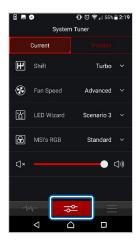

Available options: Shfit, Fan Speed, LED Wizard and MSI's RGB.

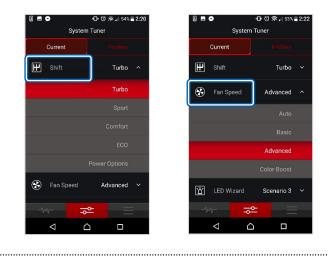

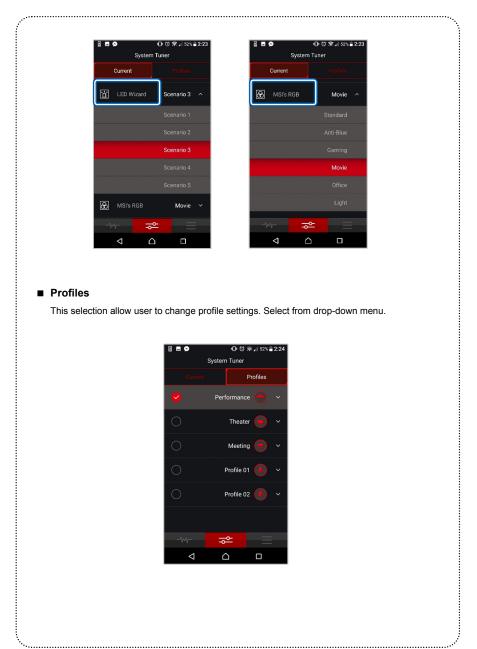

#### Profiles

This selection allow user to change profile settings. Select from drop-down menu.

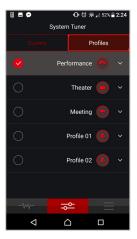

### Menu

This tab allows users to configure LED settings for specific scenario. Available options: <u>Rate APP</u> and <u>MSI Forum</u>.

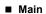

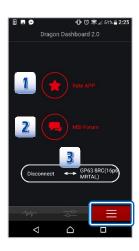

- 1. Tap to rate Dragon Dashboard 2.0 on the Google Play store or Apple store.
- 2. Tap to acess to MSI Forum.
- 3. Tap [Disconnect] to disconnect the mobile device from your NB/PC

| Note |      |  |
|------|------|--|
|      |      |  |
|      | <br> |  |
|      |      |  |
|      |      |  |
|      | <br> |  |
|      |      |  |
|      |      |  |
|      |      |  |
|      |      |  |
|      |      |  |
|      |      |  |
|      |      |  |

# Nahimic 3

Nahimic 3 is designed to give users the best audio experience, offering various audio effects and automatic recording function. Find the Nahimic launching icon on the desktop or the system tray in the lower right-hand corner of screen. Click on this icon to launch the Nahimic 3 application.

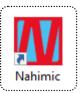

## **Main Window**

Nahimic 3's UI is composed of a main window with 4 tabs, which are Audio, Microphone and Sound Tracker, and Settings.

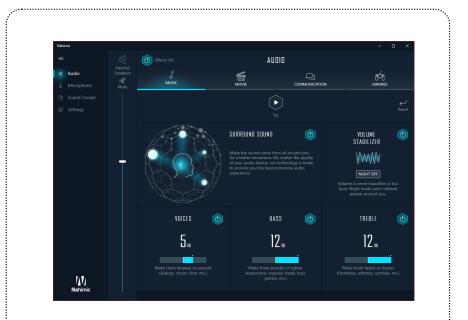

# Audio

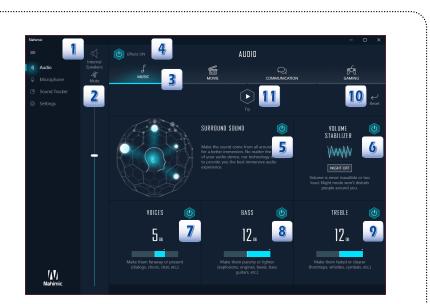

### 1. Device display and volume

Displays the type of recording device currently being used as input, as well as its current volume.

#### 2. Mute

Mutes the current audio device.

### 3. Audio profiles

Allows you to choose between 4 factory audio profiles to fit your multimedia experience (Music, Gaming, Movie or Communication). All profiles can be modified as you wish.

### 4. On/Off botton

Allows you to turn all of Nahimic 3's audio effects on and off in one click.

.....

#### 5. Surround Sound

Surround Sound is an audio effect mainly dedicated to headphones acoustic experience. Here is what it does.

Gaming and Movies

Virtualizes the multichannel audio stream from the game engine or the movie soundtrack and downmixes it in order to retrieve a multichannel listening experience over your stereo headphones or speakers.

Music

Expands the stereo for a wider sound stage.

#### 6. Volume Stabilizer

This compressor maintains a constant volume for all elements of the audio experience (dialogs, soundtrack, explosions, etc.) to make them all sound softer, balanced or louder. The Quiet On / Off option allows to enter a night mode by removing some basses. This way, you won't disturb people around you if you're using speakers to play your media.

#### 7. Voices

Boosts (or removes) the speech in movies, video games and incoming communication from -12 to +12 dB. eded.

#### 8. Bass

Increases (or decreases) the energy in low frequencies from -12 to +12 dB.

#### 9. Treble

Increases (or decreases) the energy in high frequencies from -12 to +12 dB.

#### 10. Reset

Restores the current profile to its default settings.

### 11. Try

Launches an audio sample that allows to test audio settings.

# Microphone

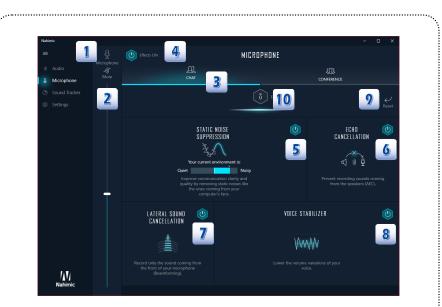

#### 1. Device display and volume

Displays the type of recording device currently being used as input, as well as its current volume.

### 2. Mute

Mutes the current audio device.

### 3. Mic profiles

Allows you to choose between 2 factory mic profiles to fit your experience (Chat or Conference). All profiles can be modified as you wish.

### 4. On/ Off botton

Allows you to turn on and off all Nahimic 3's microphone effects in one click.

### 5. Static Noise Suppression

The Static Noise Suppression removes the static noises like the ones coming from your computer fans.

### 6. Echo Cancellation

Improves the voice quality by cancelling the echo.

#### 7. Lateral Sound Cancellation

Only records the sound coming from the front of your microphone.

.....

.....

### 8. Voice Stabilizer

Levels the volume of your voice in order to avoid any saturation and maintains a constant and clear communication.

#### 9. Reset

Restores the current profile to its default settings.

### 10. Try

Turns the microphone loopback On/Off.

·....

## Sound Tracker

The Sound Tracker is an FPS oriented feature that provides a visual indication localizing the sources of the sounds while in a game.

These are represented by dynamic segments pointing the direction of the sounds: the more opaque they are, the stronger the sounds are.

Thanks to this feature, players are able to pick up an approaching threat more definitively and easily, thereby being even more dynamic.

The Sound Tracker captures the 5.1 and 7.1 sound streams processed by your audio system, and is displayed in all applications and games using DirectX 9, 9c, 10 and 11.

You can refer to the official games list that is supported by the Sound Tracker by clicking the link on the top right of the screen

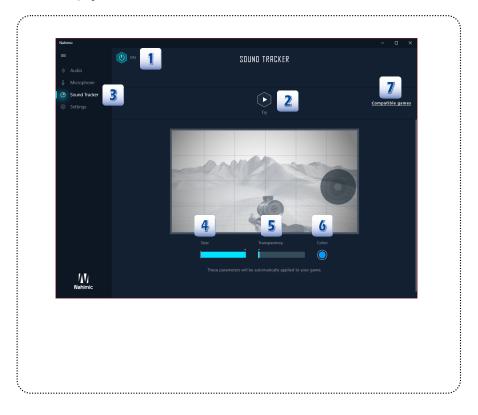

#### 1. ON / OFF Button

You can disable the Sound Tracker by switching this option OFF.

### 2. Try

Launch a 7.1 audio sample allowing you to preview how the radar will react in your game.

### 3. Sound Tracker

You can place the Sound Tracker wherever you want on your screen with a drag and drop action, or with a simple click.

#### 4. Scale

Adjust the scale of the Sound Tracker, making it look bigger or smaller.

### 5. Transparency

Adjust the transparency of the Sound Tracker, making it look more or less discrete.

#### 6. Color

Click the colored circle to open the color edition window. You can apply the color you want to the dynamic segments

### 7. Compatible games

Clicking this link opens the official Nahimic website, and leads to the list of compatible games able to display the Sound Tracker.

# Settings

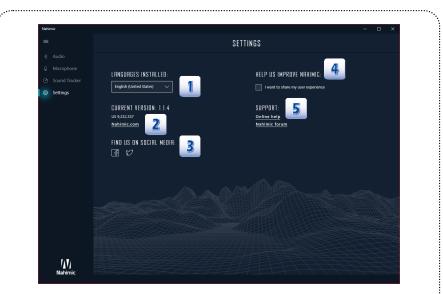

#### 1. Language

The language of Nahimic 3's UI is based on the OS language. However, you can manually change the language in the preferences window (English, Simplified Chinese, Traditional Chinese, French, German, Italian, Spanish, Japanese, Korean, Russian, Portuguese or Polish). Warning: only the languages already installed on your machine in your Region & language options will appear in the list. **Reset All** Reset all the settings back to defaults.

#### 2. Version and website

Access the current version of Nahimic 3 installed on your computer, and get to the official website.

#### 3. Social media

Get to our social media pages to discover Nahimic's universe.

#### 4. Help us improve Nahimic

When you enable analytics, you help us improve Nahimic by sharing your user's experience. This let us know more about your habits with Nahimic and adapt better the user experience we offer.

#### 5. Support

You can ask for help or just for a question on our dedicated support pages.

| Note |      |      |
|------|------|------|
|      |      |      |
|      |      |      |
|      |      |      |
|      |      | <br> |
|      |      |      |
|      |      |      |
|      |      |      |
|      |      |      |
|      |      |      |
|      |      |      |
|      | <br> | <br> |
|      |      |      |
|      |      |      |
|      |      |      |
|      |      |      |
|      |      |      |
|      |      |      |
|      |      |      |
|      |      |      |
|      |      |      |
|      |      |      |
|      |      |      |
|      |      |      |
|      |      |      |
|      |      |      |
|      |      |      |
|      |      |      |
|      |      |      |
|      |      |      |
|      |      |      |
|      |      |      |
|      |      |      |

# SteelSeries Engine 3 (SSE 3)

With SSE3, you can customize your key binds, macros, and illumination settings for your MSI keyboard.

Note that SteelSeries Engine 3 is only available in selected Gaming Series only.

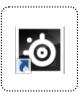

# **Main Window**

| eelSeries Engine 3 |                |       |               |   |               | - a × |
|--------------------|----------------|-------|---------------|---|---------------|-------|
| 1 io N             | IY GEAR        | 2     | 🙉 ENGINE APPS | 3 | 🖉 LIBRARY     | #¢A   |
| MSI PE             | R KEY RGB KEYB | BOARD |               |   | Configuration |       |

### 1. MY GEAR

The **MY GEAR** tab lists recognized SteelSeries devices which can be clicked to access advanced settings.

### 2. ENGINE APPS

Engine Apps is a collection of in-game integration and purpose-built applications that deliver custom-designed benefits.

### 3. LIBRARY

The LIBRARY tab shows what programs trigger a configuration for each device.

## **MY GEAR**

To customize illumination settings, macros and binds for your MSI Per Key RGB keyboard.

#### Device Cards

When you connect a SteelSeries device, SteelSeries Engine 3 remembers it and adds a **Device Card** to MY GEAR.

.....

#### SOFTWARE UPDATES

The megaphone at the top right corner of the Main Window is the Notification Icon. When it indicates that an update is available, select the icon to open the SOFTWARE UPDATES Dropdown. Click **[UPDATE]** to get the latest verion.

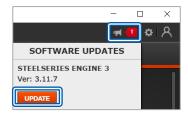

#### Application Settings

In Settings you can change languages and choose whether you want SteelSeries Engine 3 background processes to run automatically when you start-up your computer.

### Language selection

Open **SETTINGS** by selecting the gear icon at the top right corner of the Main Window. To change languages, select a language from the dropdown, select **[SAVE]**, close the interface, and then reopen it.

#### Automatic start

Selecting Automatic Start will start SteelSeries Engine background processes automatically when you start-up your computer. Automatically starting the background processes means that configurations will immediately be deployed to your devices without interrupting your experience.

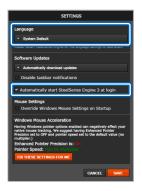

### **KEY BINDINGS**

Click MSI PER KEY RGB KEYBOARD to start.

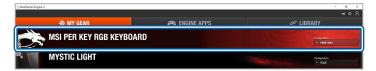

Users can customize your key binds, macros, and illumination settings.

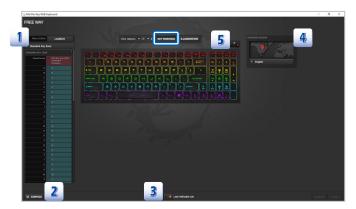

- Macro Editor: SteelSeries has a dedicated macro manager that you can launch by hitting the button on top of the list of keys. This is where you can save or remove macros.
- 2. **Configs:** You can also open a configuration window on the left, where you can access, create and edit your various profiles.
- Live Preview: gives you the full experience of your configuration's look, feel, and sound while you are editing it.
- 4. **Keyboard Region:** Use this widdget to change the appearance of the software so that it corresponds with your physical keyboard.
- 5. View Options: Show or to hide Macro Editor, Configs and Keyboard Region.

#### Macro Editor

Some SteelSeries devices allow you to use macros to perform a series of actions with the click of a button. They can include any custom combination of key and button presses.

### Keypress Macro

- 1. Clicking the [LAUNCH] button brings up the Macro Editor settings.
- Select Keypress Macro. Set Delay Options for your liking then click [START] to record the macro. Click [STOP] to stop recording and click [SAVE] to close. C+Space is defined here.
- Click Space bar of the keyboard. Select Macros in the drop-down menu and then the macros you just defined. Choose [DONE] to close and [SAVE] in the main screen to finish.

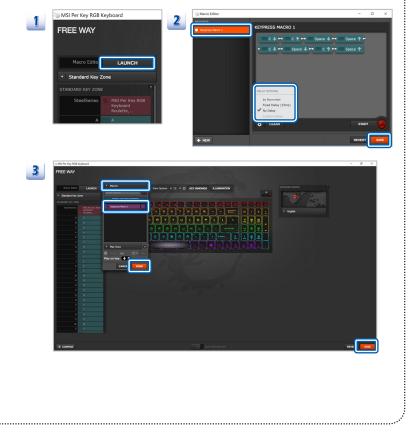

### Text Macro

······

- 1. Clicking the [LAUNCH] button brings up the Macro Editor settings.
- 2. Select Text Macro. Enter Scripts in Text Macro and options fields and click **[SAVE]** to finish.

| i MSI Per Key RGB Ke       | eyboard                                                                                                    |
|----------------------------|----------------------------------------------------------------------------------------------------|
| FREE WAY                   |                                                                                                    |
| Macro Edito                | LAUNCH                                                                                                    |
| Standard Key Zo            | pne                                                                                                    |
| STANDARD KEY ZONE          | Contraction of the local division of the local division of the loc |
| SteelSeries                | MSI Per Key RGB                                                                                                    |
|                            | Keyboard<br>Roulette,                                                                                                    |
| A                          | A                                                                                                    |
| i Macro Editor             | - 0                                                                                                    |
| MACROS                     |                                                                                                    |
|                            | TEXT MACRO 1                                                                                                    |
| T Test Macro 1             | Enter script                                                                                                    |
|                            |                                                                                                    |
|                            | Ciran                                                                                                    |
|                            | TTONS                                                                                                    |
|                            | Start Key Click to record X                                                                                                    |
|                            | Send Key Click to record X                                                                                                    |
|                            | Delay 0 ms                                                                                                    |
| + NEW                      | RE/287 84                                                                                                    |
|                            |                                                                                                    |
| i Macro Editor             | - 0                                                                                                    |
| MACROS<br>Keypress Macro 1 | TEXT MACRO 1                                                                                                    |
|                            | click                                                                                                    |
| I Text Macro 1             |                                                                                                    |
| T Text Marco 1             |                                                                                                    |
| T Teel Marcs 1             |                                                                                                    |
| T Teel Marci 1             | CLANT<br>OTEN<br>Staticky C X                                                                                                    |
| T Teel Marci 1             |                                                                                                    |
| T tadmosi                  | ormons.<br>Start Key C                                                                                                    |

### CONFIGS

Click [CONFIGS] to find out more available configurations.

| MSI Per Key RG8 Keyboard | -                                                                        |
|--------------------------|--------------------------------------------------------------------------|
| CONFIGURATIONS           | FREE WAY                                                                 |
| Apre                     | Prec wat                                                                 |
| Default                  |                                                                          |
| Deatlie                  | Man Steve Laure Ven Options + E + O KEY BINDINGS ELLUMINATION KEY GOLD - |
| Discs                    | Constant free Tran                                                       |
| Oren                     | Standard Kry Zone                                                        |
| B Free Way               |                                                                          |
| Gold Splash              |                                                                          |
| Plain                    |                                                                          |
| Ranbow Spit              |                                                                          |
| Rouleta                  |                                                                          |
|                          |                                                                          |
|                          |                                                                          |
|                          |                                                                          |
|                          |                                                                          |
|                          |                                                                          |
|                          |                                                                          |
|                          |                                                                          |
|                          |                                                                          |
|                          |                                                                          |
|                          |                                                                          |
|                          |                                                                          |
|                          |                                                                          |
|                          |                                                                          |
|                          |                                                                          |
|                          |                                                                          |
|                          |                                                                          |
|                          |                                                                          |
|                          |                                                                          |
|                          |                                                                          |
|                          |                                                                          |
|                          |                                                                          |
| + NEW                    | IE CONTIGE                                                               |

### LIVE PREVIEW

Live Preview gives you the full experience of your configuration's look, feel, and sound while you are editing it. Live Preview can be turned on and off by selecting the toggle.

| 51 Per Key RS8 Keyboard                             |                 | - 0 )       |
|-----------------------------------------------------|-----------------|-------------|
| EE WAY                                              |                 |             |
|                                                     |                 |             |
| Nacro Editor Laineta                                | 1010/00 1000/1  |             |
|                                                     |                 |             |
| Standard Key Zone                                   |                 |             |
| NOAND XEY ZONE                                      |                 | The second  |
| Staublavies MIL Inv Kov KOR<br>Keyboard<br>Rouktos, |                 |             |
|                                                     |                 |             |
|                                                     |                 |             |
|                                                     |                 |             |
|                                                     |                 |             |
|                                                     |                 |             |
| н                                                   |                 |             |
|                                                     |                 |             |
|                                                     |                 |             |
|                                                     |                 |             |
|                                                     |                 |             |
|                                                     |                 |             |
|                                                     |                 |             |
|                                                     |                 |             |
|                                                     |                 |             |
|                                                     |                 |             |
|                                                     |                 |             |
|                                                     |                 |             |
| x                                                   |                 |             |
|                                                     |                 |             |
| CONFIGS                                             | LIVE PREVIEW ON |             |
|                                                     |                 | ILADIT SAAC |

### KEYBOARD REGION

Use this widget to change the appearance of the software so that it corresponds with your physical keyboard.

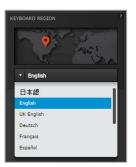

### View Options

View options allow you to show or to hide Macro Editor, Configs in the left and keyboard region in the right.

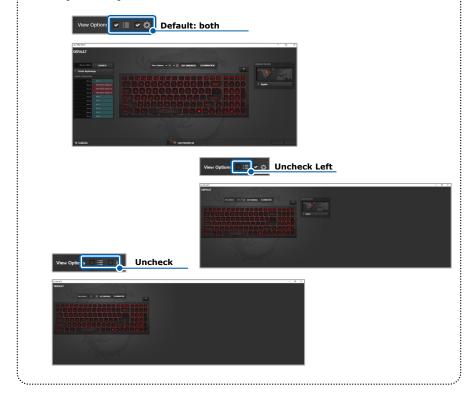

### ILLUMINATION: Setting up your Per-key RGB backlight KB

With per-key RGB illumination, change the color of the individual keys on a MSI SteelSeries backlit keyboard.

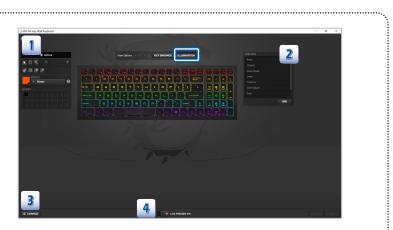

### 1. Manual Customization

Create your own color schem with tools.

### 2. Select from Templates

Select from one of SteelSeries pre-made layouts.

#### 3. Configurations

one of SteelSeries pre-made layouts.

### 4. Live Preview

Live Preview gives you the full experience of your configuration's look, feel, and sound while you are editing it. Live Preview can be turned on and off by selecting the toggle.

| literally config<br>designated ke | bomization<br>s on the left of the Window, you can<br>gure each and every key. Select the<br>ey(s), area, or adjacent keys with the<br>s, then choose the color you want to |
|-----------------------------------|----------------------------------------------------------------------------------------------------|
| <u>Tools</u>                      |                                                                                                    |
| k                                 | Select: Click the zone(s) you want to edit. Use Shift to add to selection.                                                                                                  |
|                                   | Group Select: Drag a box around the zones you want to edit.                                                                                                    |
| *                                 | Magic Wand: Click on a zone to select all zones that share the same effect.                                                                                                 |
| 5                                 | <b>Undo</b> : Undo the last change made in effect Settings.                                                                                                    |
| *                                 | Paintbrush: Paint the current effect settings on other zones.                                                                                                    |
| <b>(%</b>                         | <b>Paintbucket</b> : Fill the zones that are touching with the current effect settings.                                                                                     |
| <                                 | Eraser: Remove effect from zone and reset it to the default effect.                                                                                                    |
| 7                                 | Effect Picker: Click on a zone to select its effect settings without changing zone selecting.                                                                               |
|                                   |                                                                                                    |

### 

### Effects

Select **EFFECTS** from the dropdown menu. Available options: <u>Steady</u>, <u>ColorShift</u> (both stationary and in Wave Modes), <u>Multi Color Breathe</u>, <u>Reactive Key</u>, <u>Cooldown Timer</u> and <u>Disable</u> <u>Illumination</u>.

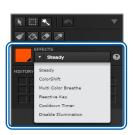

- Steady: When Steady is applied to one or more keys, they will be illuminated with a single color. Use the color picker to the left to choose a color.
- ColorShift: Add colors to the sequence by clicking near the bottom edge of the gradient. Remove colors by dragging them down. Change colors by clicking on the swatches. Wave Mode will make the colors sweep across the keyboard in waves.
   When Wave Mode is enabled, click [SET ORIGIN] to change the starting point of the wave.

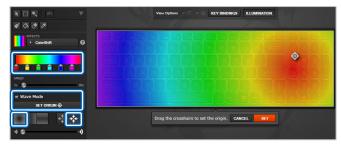

- Multi Color Breathe: Add up to four colors using the editor below.
- Reactive Key: A key will normally be the rest color, but when pressed will light up with the active color. Click on the swatches next to Rest Color and Active Color to change the colors of the effect.
- Cooldown Timer: Cooldown Timer will cause affected keys to change from the Ready Color to the Cooldown Color for the duration of the Timer field value.
   Note: Cooldown Timer feature only works when SteelSeries Engine 3 is running.
- Disable Illumination: Disable Illumination turns off illumination on affected keys.

### Select from Templates

The easiest way to start is to select from the various built-in presets. Simply click on any of the presets and click on **[USE]** to enjoy the results. Click on **[SAVE]** if you find one that suits your style. Templates are lighting patterns that will affect the whole keyboard when applied. They will overwrite any existing illumination effects. Here are some templates.

### **Freeway**

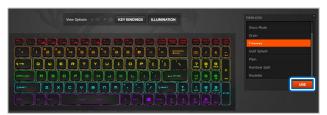

<u>Plain</u>

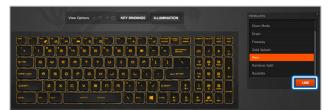

#### **Rainbow Split**

÷.....

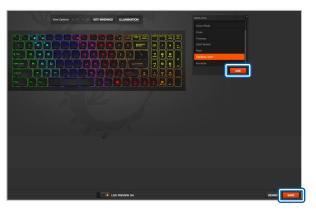

### CONFIGS

You can also open a configuration window on the left, where you can access, create and edit your various profiles.

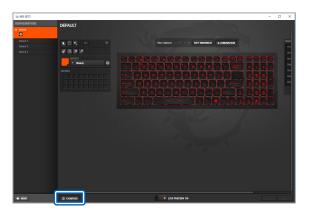

### PREVIEW

Live Preview gives you the full experience of your configuration's look, feel, and sound while you are editing it. Live Preview can be turned on and off by selecting the toggle.

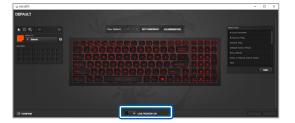

·...

## **ENGINE APPS: GameSense**

GameSense is the building block for creating Engine Apps. It's the Software Development Kit that allows games and applications to deliver information to your OLED screen, trigger tactile alerts, and create RGB effects and more on your supported SteelSeries gear.

Here you will find a collection of all apps that work with GameSense. Click on **[CONFIGURE]** to get in the configuration panel. Below shows all applications that interact with your SteelSeries devices.

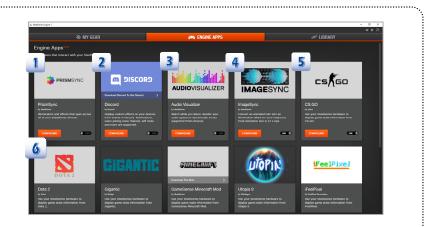

### 1. PrismSync

Illumination and effect that span across all of your SteelSeries devices.

#### 2. Discord

Display custom effects on your devices from events in Discord. Notifications, users joining voice channel, self mute and more are supported.

### 3. Audio Visualizer

Watch while you listen. Render your audio spectrum dynamically across supported Prism devices.

### 4. ImageSync

Convert an animated GIF into an illumination effect for your keyboard.

### 5. CS:GO

Use your SteelSeries hardware to display game state information from CS:GO.

#### 6. DOTA 2

Use your SteelSeries hardware to display game state information from DOTA 2.

### PrismSync

Sync dynamic RGB lighting effects between your devices in SteelSeries Engine 3. Choose from millions of colors and effects from reactive lighting to interactive lightshows. Adjust the lighting for **Active**, **Idle** and **Reactive** codition.

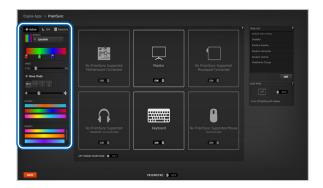

#### Discord

Customize lighting effects, haptic notifications, and your OLED screen to indicate real-time Discord notifications such as new messages, your mute status, who's talking, and more.

| SteelSeries Engine 3            |                        |           |
|---------------------------------|------------------------|-----------|
| 🕹 MY GEAR                       | 🛤 ENGINE APPS          | @ LIBRARY |
| Engine Apps > Discord GameSense |                        |           |
| ▼                               |                        |           |
|                                 |                        |           |
|                                 |                        |           |
| Effects<br>Single Color 0       |                        |           |
|                                 |                        |           |
|                                 |                        |           |
|                                 |                        |           |
| IMCK                            | DISCORD GAMESENSE ON S |           |

### AudioVisualizer

Watch while you listen. Render your audio spectrum dynamically across SteelSeries Prism-enabled gear.

| 🕲 Audio Visu         | -         |      | ×  |
|----------------------|-----------|------|----|
| About                |           |      |    |
| VU Meter             | Lo        |      | Hi |
| Amplitude Scale      |           | •    |    |
| Mean Mask Size       |           |      |    |
| Frequency Spacing    | • Logarit | hmic |    |
| Frequency Value Type | • Maanit  | ude  |    |
| Window Function      | • Hann    |      |    |
| Foreground Effect    | • Lava    |      |    |
| Background Effect    | • White   |      |    |
|                      |           |      |    |
| 1                    |           |      |    |
|                      |           |      |    |

### ImageSync

·....

ImageSync is a first of its kind, programmable tool that creates the most complicated lighting effects in seconds. Quickly convert any animated GIF into an illuminaftion effect for your keyboard. Final animation size is 22 x 6px. Import a GIF to start.

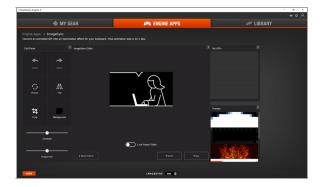

## CS:GO

Use the tools to select the zones to adjust the effects to your personal taste.

| StreiSeries Engine 3                 |                                            | - 0 ×     |
|--------------------------------------|--------------------------------------------|-----------|
|                                      |                                            | ×∘A       |
| ið MY GEAR                           | 🛤 ENGINE APPS                              | C LIBRARY |
| Engine Apps > CS:GO GameSense        |                                            |           |
| ▼ ■ MSI Per Key RGB Key Illumination |                                            |           |
|                                      | Prover utt: • Rathburn Spit                |           |
|                                      | 2000 2000 2000 2000<br>2000 2000 2000 2000 |           |
|                                      | CS:GO GANESENSE ON S                       |           |

### DOTA 2

Use the tools to select the zones to adjust the effects to your personal taste.

| © StreiSeries Engine 3                                                                                |                          | - 0                        | ×        |
|----------------------------------------------------------------------------------------------------|--------------------------|----------------------------|----------|
| ්ම MY GEAR                                                                                            | <br>🛤 ENGINE APPS        | ≓ o<br>≪ Library           | <u>^</u> |
| Engine Apps > Dota 2 GameSense                                                                        |                          |                            |          |
| 🔻 📰 MSI Per Key RGB Key 1                                                                             |                          |                            |          |
|                                                                                                    | Process with: * Pres Nay | 10 - 10 - 10 - 10 - 10 - 1 |          |
| Checks                                                                                                |                          |                            |          |
| Concles on a los - 1<br>- 1 Flack at _ 100 - 10<br>- 1 Flack at _ 100 - 10<br>- 100 - 100 - 100 - 100 |                          |                            |          |
| PERTS                                                                                                 | DOTA 2 GAMESENSE ON O    |                            |          |

·....

# LIBRARY

The LIBRARY tab quickly set up your configuration to auto-launch with a game.

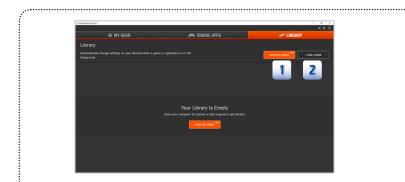

### 1. SCAN FOR GAMES

·····

This feature automatically finds games installed through several of the most popular gaming services. Click **[SCAN FOR GAMES]** to select games in your library.

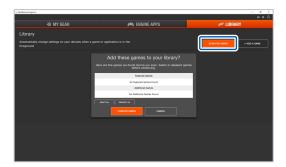

### 2. ADD A GAME

Featured Games, when added to your library, will also create default lighting configurations for per-key illuminated keyboards that highlight keys used by the game's default key bindings. Click **[ADD A GAME]** to add featured games and additional games in your library.

| 🍅 Open                                       |                                     | ×                          |
|----------------------------------------------|-------------------------------------|----------------------------|
| $\leftarrow \rightarrow \vee \uparrow$ 📕 - V | /indo > Program Files (x86) > 、 く ひ | Search Program Files (x86) |
| Organize • New fol                           | ler                                 | · 🔳 🥝                      |
| ke Pictures 🛛 🖈 '                            | Name                                | Date modified Type         |
| MSI Contest in 20                            | BurnRecovery                        | 16/04/2018 03:33 File fold |
| 📜 pix                                        | Common Files                        | 16/04/2018 16:42 File fold |
| 📜 Video                                      | 📜 Intel                             | 16/04/2018 03:33 File fold |
| a OneDrive                                   | Internet Explorer                   | 12/05/2018 10:12 File fold |
| - Olieblive                                  | Microsoft.NET                       | 16/04/2018 03:37 File fold |
| 🧏 This PC                                    | MSRoild                             | 16/04/2018 03:46 File fol  |
|                                              |                                     |                            |
| File                                         | jame:                               | Applications V Open Cancel |
|                                              |                                     | <u>O</u> pen Cancel        |

# Mystic Light (GE series only)

The configurable lighting scheme integrates with the two speed stripes on the shell that have come to signify the GE range and will cooperate with a variety of popular games to provide color feedback and interaction.

.....

| SteelSeries Engine 3     |       |               |                            |  |
|--------------------------|-------|---------------|----------------------------|--|
| 1 🔞 МҮ GE                | EAR 2 | 🙉 ENGINE APPS | 🕫 LIBRARY                  |  |
| MSI PER KEY RGB KEYBOARD |       |               | Configuration<br>• REE WAY |  |
| MYSTIC LIGHT             |       |               | Configuration              |  |

### 1. MY GEAR

The **MY GEAR** tab lists recognized SteelSeries devices which can be clicked to access advanced settings.

### 2. ENGINE APPS

Engine Apps is a collection of in-game integration and purpose-built applications that deliver custom-designed benefits.

.....

# **MY GEAR**

Open SSE3, select MY GEAR tab, click MYSTIC LIGHT to configure.

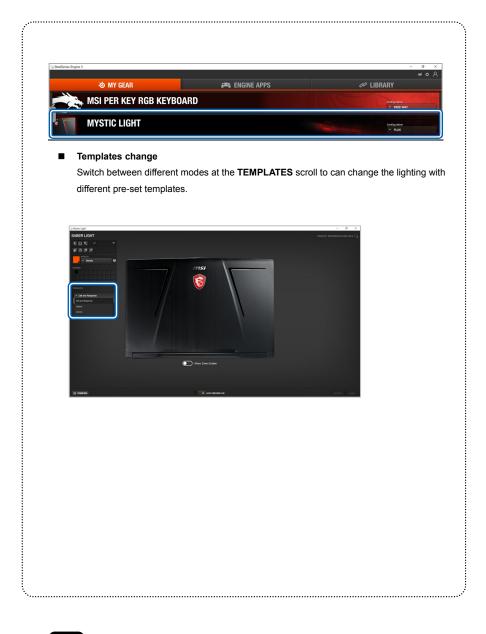

### Effect Configuration

Use the tools to select the Zones to adjust, then select ColorShift for instance.

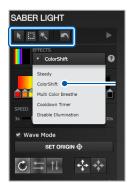

### Tools

÷.....

- 1. Color of the zones select will cycle through the colors on the bar.
- 2. Use **SPEED** to adjust how fast the color cycles.
- Create more light patterns by using Wave Mode to adjust the origin, behavior and wavelength.

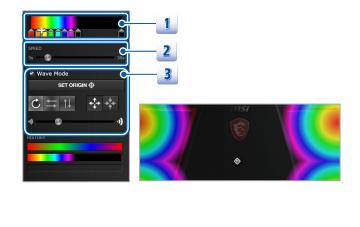

# **ENGINE APPS**

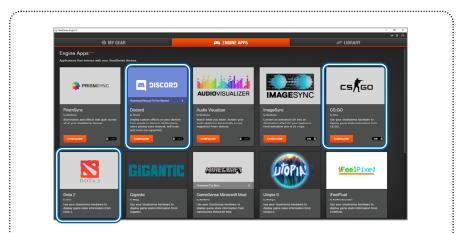

### DISCORD

Display custom effects on your devices from events in Discord. Notifications, users joining voice channel, self mute and more are supported.

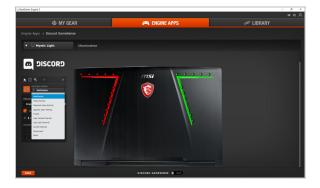

### CS:GO

\*\*\*\*\*\*

Use the tools to select the zones to adjust the effects to your personal taste.

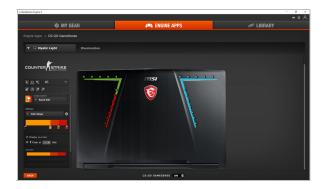

### DOTA 2

ļ.....

Use the tools to select the zones to adjust the effects to your personal taste.

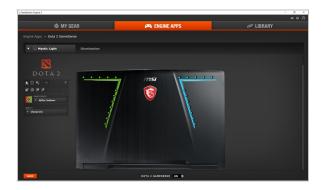

| Note |      |  |
|------|------|--|
|      |      |  |
|      |      |  |
|      |      |  |
|      |      |  |
|      | <br> |  |
|      |      |  |
|      |      |  |
|      |      |  |
|      |      |  |
|      |      |  |
|      |      |  |
|      |      |  |
|      |      |  |
|      |      |  |
|      |      |  |
|      |      |  |
|      |      |  |
|      |      |  |
|      |      |  |
|      |      |  |
|      |      |  |
|      |      |  |
|      |      |  |
|      |      |  |
|      |      |  |
|      |      |  |
|      |      |  |
|      |      |  |
|      |      |  |
|      |      |  |
|      |      |  |
|      |      |  |
|      |      |  |
|      |      |  |
|      |      |  |
|      |      |  |
|      |      |  |
|      |      |  |
|      |      |  |
|      |      |  |
|      |      |  |
|      |      |  |

# MSI True Color

MSI True Color 2.0 allows users to select the best color settings for the displayed contents. It can customize and control laptop panels for precise image presentation. When the application is launched, the display will automatically adapt to the assigned color settings.

When the True Color 2.0 application is successfully installed, its launching icon will appear in the system tray. Click on this icon to launch.

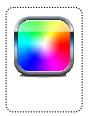

## **Basic & Advanced View Modes**

There are Basic View Mode and Advanced View Modes in True Color 2.0. Basic View Mode provides quick access to six View Modes. Advanced View Mode allows users to customize the user defined settings and give access to True Color's tools. Click on the triangle at the bottom of the application can switch between basic and advanced View Modes in True Color 2.0.

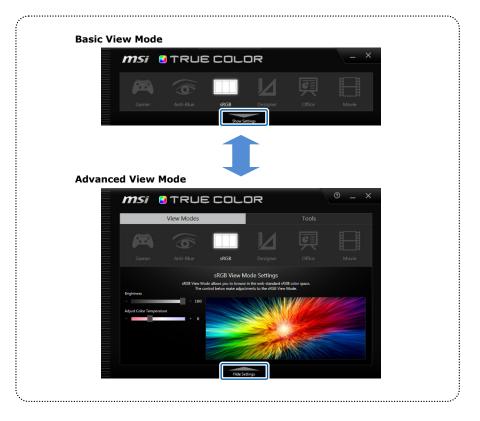

# **About View Modes**

The following View Modes are supported: Gamer, Anti-Blue, sRGB, Designer (model dependent), Adobe RGB(depend ob model), Office and Movie.

| Gamer             | For playing games.                                                                                             |
|-------------------|----------------------------------------------------------------------------------------------------|
| Anti-Blue         | For reducing the amount of blue light that is emitted from the display to reduce eye fatigue.                  |
| sRGB              | For accurate color when viewing images on websites.                                                            |
| Designer          | For designer applications. (depend on model)                                                                   |
| 100%<br>Adobe RGB | For accurate color when viewing images and other media created in the Adobe RGB color space. (depend on model) |
| Office            | For office and productivity applications.                                                                      |
| Movie             | For watching movies.                                                                                           |

## Hot Keys (for selected models only)

True Color 2.0 supports hot keys to launch the application or a control strip with access to View Modes.

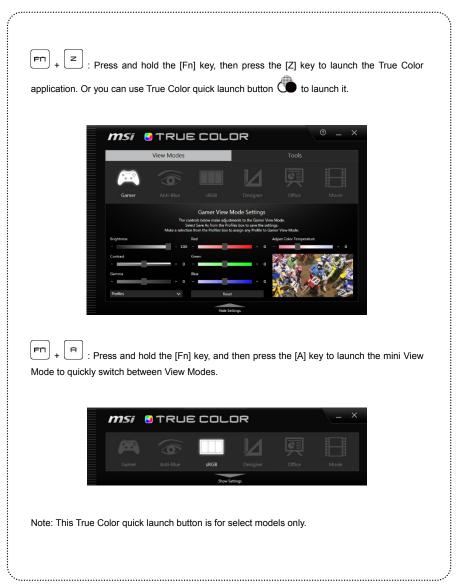

### Gamer

Gamer View Mode customizes to best suit the user's game preferences. Gamer View Mode settings can be saved, exported, or imported to share with other users. Any adjustments will be automatically saved to Gamer View Mode.

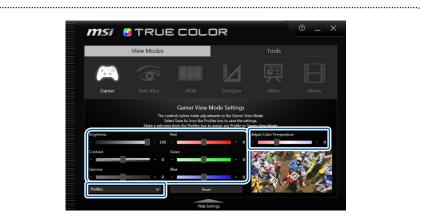

### **Gamer View Mode Settings**

Use the respective slider to adjust their brightness, contrast, gamma, Red, Green and Blue value.

### Reset

Press this key can reset the value of brightness, contrast, gamma, Red, Green and Blue to the default settings.

### Profiles

There are 5 options in Gamer profile drop down menu:

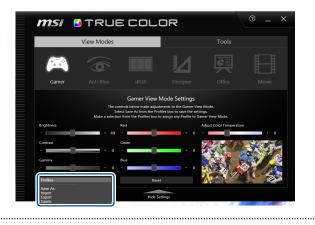

 Save As: Save the current display adjustments and this setting can be applied to the display at any time.

 Export: Select this option to choose which profile to export.

 Import: Select this option will open the "Open" dialog which provides a left list of file names to import. Once imported, the profile name will appear in the drop down menu.

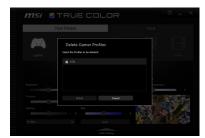

er Profile Save As

- 4. Delete: Delete the profile from the drop down menu.
- 5. Cancel: Close the dialog box.

**Note:** User created profiles are only visible in the View Mode where they were created. Gamer profiles are only visible in the Gamer profile drop down menu. Designer profiles are only visible in the Designer profile drop down menu.

#### Adjust Color Temperature

Fine tunes the color temperature of the display.

### Anti-Blue

Anti-Blue View Mode reduces the amount of blue light that is emitted from the display and provides more comfort during extended use. Select any of the Anti-Blue View Modes setting will be automatically saved to Anti-Blue. It allows the user to adjust the blue intensity and brightness value in multimedia, browsing, Office or reading mode.

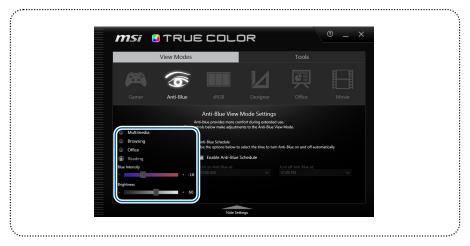

## **Anti-Blue Night Shift**

Schedule feature allows users to set time to enable/disable anti-blue mode based on region & according to customers' habit.

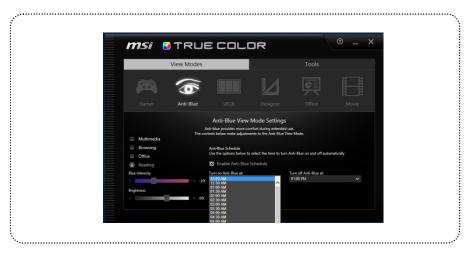

## sRGB

sRGB View Mode accurate color when view images on the web. It allows the user to adjust the brightness value in sRGB settings, any change will be automatically saved to sRGB View Mode.

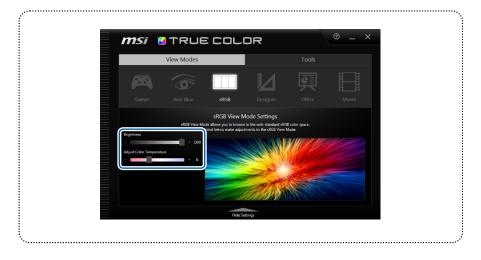

**Designer** (optional, the supported panel may vary from different model) Designer View Mode customizes to best suit the user's design applications. Designer View Modes can be saved, exported, or imported to shave with other users. Any adjustments will be automatically saved to Designer View Mode.

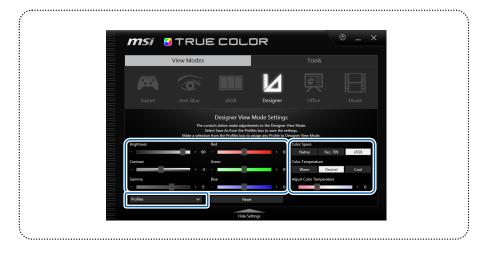

### **Designer View Mode Settings**

#### Model Settings

Use the respective slider to adjust their brightness, contrast, gamma, Red, Green and Blue value.

.....

#### Reset

Press this key can reset the value of brightness, contrast, gamma, Red, Green and Blue to the default settings.

#### Profiles

There are four options in Designer profile drop down menu:

- Save As: Save the current display adjustments and this setting can be applied to the display at any time.
- Import: Select this option will open the "Open" dialog which provides a left list of file names to import. Once imported, the profile name will appear in the drop down menu.
- 3. Export: Select this option to choose which profile to export.
- 4. Delete: Delete the profile from the drop down menu.

### Color Space

Select the color space of the display from Native, Rec.709 and sRGB.

### Color Temperature

Select the display's white point from Warm, Neutral and Cool.

#### Adjust Color Temperature

Fine tunes the color temperature of the display.

**Adobe RGB** (optional, the supported panel may vary from different model) Adobe RGB View Mode accurate color when viewing images and other media created in the Adobe RGB color space. Adobe RGB View Mode can be saved, exported, or imported to share with other users. Any adjustments will be automatically saved to Adobe RGB View Mode.

.....

| 🎯 MSi                            | 🔒 TRL                                                                                                    | JE CO                                                                                  | ILOR                                                                                                    |                                                                |         |
|----------------------------------|----------------------------------------------------------------------------------------------------|----------------------------------------------------------------------------------------|----------------------------------------------------------------------------------------------------|----------------------------------------------------------------|---------|
|                                  | View Modes                                                                                                    |                                                                                        |                                                                                                    |                                                                |         |
|                                  | (6)                                                                                                    |                                                                                        | IOCK                                                                                                    |                                                                |         |
|                                  |                                                                                                    |                                                                                        | Adobe RGB                                                                                                    |                                                                |         |
| Adobe                            | RGB View Mode allows ye<br>Sele                                                                                                    | u to view and edit pho<br>ct Save As from the Pri                                      | w Mode Settings<br>tographs that were created<br>offies box to save the setting                                         |                                                                | space.  |
| Adobe<br>Brightness              | RGB View Mode allows ye<br>Sele<br>Make a selection fr                                                                                                | u to view and edit pho<br>ct Save As from the Pri                                      | tographs that were created<br>of les box to save the setting<br>assign any Profile to Adobe                             |                                                                | space.  |
|                                  | RGB View Mode allows ye<br>Sele<br>Make a selection fr                                                                                                | u to view and edit pho<br>ct Save As from the Pro<br>om the Profiles box to            | tographs that were created<br>of les box to save the setting<br>assign any Profile to Adobe                             | s.<br>RGB View Mode.                                           |         |
| Brightness                       | RGB View Mode allows ye<br>Sele<br>Make a selection in<br>1                                                                                           | u to view and edit pho<br>ct Save As from the Pro<br>om the Profiles box to            | tographs that were created<br>files box to save the setting<br>assign any Profile to Adobe<br>Cr<br>+ 0                 | s.<br>RGB View Mode.<br>olor Temperature                       | el Cool |
| Brightness<br>-<br>Contrast<br>- | RGB View Mode allows yo<br>Sele<br>Make a selection fr<br>+ 90 -<br>c<br>+ 0 -                                                                        | u to view and adit pho<br>ct Save As from the Pri<br>om the Profiles box to<br>Red<br> | tographs that were created<br>files box to save the setting<br>assign any Profile to Adobe<br>Cr<br>+ 0                 | s.<br>RGB View Mode.<br>olor Temperature<br>Warm <u>Neut</u> i | el Cool |
| Brightness<br>-                  | RGB View Mode allows yo<br>Sele<br>Make a selection in<br>1<br>4<br>4<br>4<br>4<br>4<br>4<br>4<br>4<br>4<br>4<br>4<br>4<br>4<br>4<br>4<br>4<br>4<br>4 | u to view and edit pho<br>ct Save As from the Pri<br>om the Profiles box to<br>Red     | tographs that were created<br>pfiles box to save the setting<br>assign any Profile to Adobe<br>Cr<br>- 0<br>Ar<br>- 0 - | s.<br>RGB View Mode.<br>olor Temperature<br>Warm <u>Neut</u> i | el Cool |
| Brightness<br>-<br>Contrast<br>- | RGB View Mode allows yo<br>Sele<br>Make a selection fr<br>+ 90 -<br>c<br>+ 0 -                                                                        | u to view and adit pho<br>ct Save As from the Pri<br>om the Profiles box to<br>Red<br> | tographs that were created<br>files box to save the setting<br>assign any Profile to Adobe<br>Cr<br>+ 0                 | s.<br>RGB View Mode.<br>olor Temperature<br>Warm <u>Neut</u> i | el Cool |
| Brightness<br>-<br>Contrast<br>- | RGB View Mode allows yo<br>Sele<br>Make a selection in<br>1<br>4<br>4<br>4<br>4<br>4<br>4<br>4<br>4<br>4<br>4<br>4<br>4<br>4<br>4<br>4<br>4<br>4<br>4 | u to view and adit pho<br>ct Save As from the Pri<br>om the Profiles box to<br>Red<br> | kographs that were created<br>files box to save the setting<br>assign any Profile to Adobe<br>- 0<br>- 0<br>- 0<br>- 0  | s.<br>RGB View Mode.<br>olor Temperature<br>Warm <u>Neut</u> i | el Cool |

### Adobe RGB View Mode Settings

### Model Settings

Use the respective slider to adjust their brightness, contrast, gamma, Red, Green and Blue value.

### Reset

Press this key can reset the value of brightness, contrast, gamma, Red, Green and Blue to the default settings.

### **Profiles**

There are four options in Adobe RGB profile drop down menu:

- Save As: Save the current display adjustments and this setting can be applied to the display at any time.
- Import: Select this option will open the "Open" dialog which provides a left list of file names to import. Once imported, the profile name will appear in the drop down menu.

.....

- 3. Export: Select this option to choose which profile to export.
- 4. Delete: Delete the profile from the drop down menu.

#### Color Temperature

Select the display's white point from Warm, Neutral and Cool.

### Adjust Color Temperature

Fine tunes the color temperature of the display.

### Office

Office View Mode is designed for productivity applications commonly used in the workplace. It allows the user to adjust the brightness value in Office settings, any change will be automatically saved to Office View Mode.

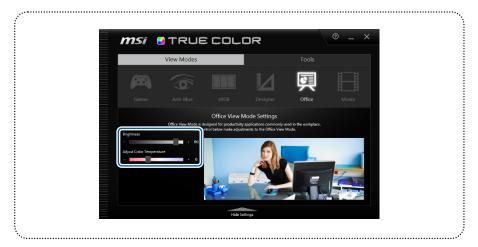

### Movie

Office View Mode can enhance your movie viewing experience. It allows the user to adjust the brightness value in Movie settings, any change will be automatically saved to Movie View Mode.

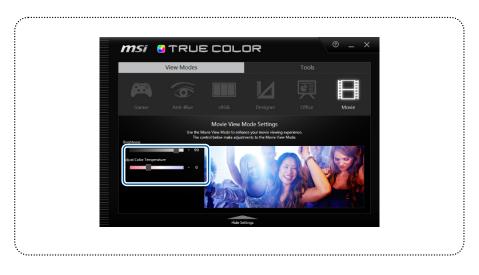

## Tools- App Sync<sup>™</sup>

There are 4 tools in True Could Sign Symp<sup>TM</sup>, Desktop Partition, Options and Help. You can change the mode/profile of any respective activated application. This list allows the user view different content correctly and easily with the appropriate mode/profile. Press "Refresh", "Browse" or "Delete" key can change the setting of App Sync<sup>TM</sup>. Check or uncheck "Activate" can turn on or off App Sync<sup>TM</sup>.

| <b>nsi 🛿</b> true d                    | OLOR      |              | @ _ ×  |
|----------------------------------------|-----------|--------------|--------|
| View Modes                             |           | Too          | ls     |
| (8)                                    |           |              | •      |
| App Sync <sup>™</sup> Desktop Partitio |           |              |        |
| X Activate                             | App Sync™ |              |        |
| Application                            |           | Mode/Profile |        |
| Windows Media Player                   |           | Movie        | × ^    |
|                                        |           |              | ~      |
| Refresh                                | Browse    |              | Delete |

.....

### To Assign a Mode/Profile to an Open Application

- 1. Open the App Sync Pane.
- 2. Select the Refresh button.
- 3. The application name will appear in the list of entries.
- 4. Locate the application and select the drop down menu under Mode/Profile.
- 5. Select the Mode/Profile name to be assigned.

### **Desktop Partition**

······

Desktop Partition is a simple utility that organizes the display in predefined regions. Dragging a window to any region automatically aligns the window for better organization and less desktop clutter. Windows can be sent to any region across multiple displays with a simple mouse click. "Customize" button allows a user to define the location of the splits, press it and click to define the regions.

.....

| (国)                 |                   |               | 8 |
|---------------------|-------------------|---------------|---|
|                     | Desktop Partition |               |   |
| Mentally Partilions |                   |               |   |
|                     |                   | Hide Settings |   |

.....

÷.....

## **Color Accuracy Self-Calibration**

Display panels will get less accurate as time goes on. True Color 2.0 allows users to self-calibrate the display. Users can use the following colorimeters:

.....

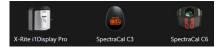

Follow the steps in True Color 2.0, users can easily calibrate their panels.

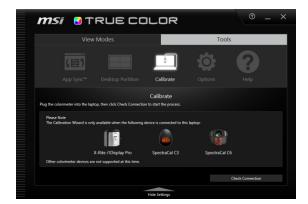

1. Connect the colorimeter

| librate                                                                                                    | ~                                         |
|----------------------------------------------------------------------------------------------------|-------------------------------------------|
| Colorimeter found. Click Next.                                                                                                   |                                           |
| Ambient Light Diffuser<br>If the colorimeter is equipped with an Ambient Light Diffuser, remove it by pulling it forward and fli | ipping it to the back of the colorimeter. |
|                                                                                                    |                                           |
| Pull out the diffuser and flip it around                                                                                         |                                           |
| Pull out the diffuser and flip it around                                                                                         | Next                                      |
| Nil out the diffuer and flip it around                                                                                           | Next                                      |
|                                                                                                    | Nec<br>×                                  |

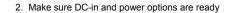

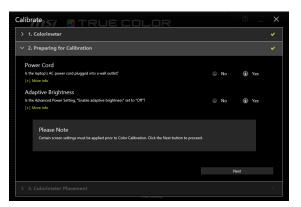

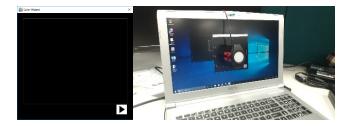

<u>\_\_\_\_\_</u>

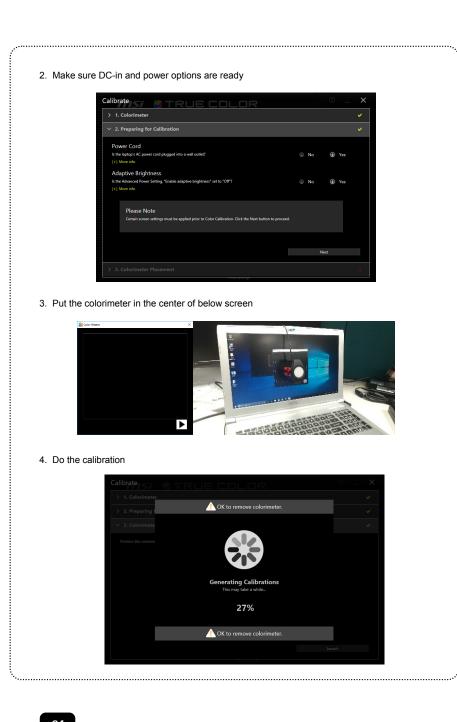

#### 5. Finish the calibration

| Calibrate          | TRUE COLOR                                                                                                  | 0 _ X |
|--------------------|----------------------------------------------------------------------------------------------------|-------|
|                    |                                                                                                    |       |
| > 2. Preparing for |                                                                                                    |       |
| ∨ 3. Colorimete    | Color Calibration Success                                                                                   | ×     |
|                    | All View Modes have been calibrated successfully.                                                           |       |
|                    | Fields<br>Note: The Reset View Mode: button on the Holp pane will restore original factory<br>calibrations. |       |
|                    |                                                                                                    |       |
|                    |                                                                                                    |       |

After the calibration, True Color 2.0 will automatically apply the new calibration data. If users want to apply old calibration data, they can also reset in Tools/Help.

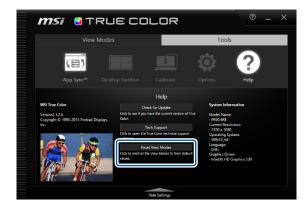

.....

## Options

In the left list of the following menu, options in use will have an "X" in the check box. Move the cursor over the box to check /uncheck can turn on or off the option.

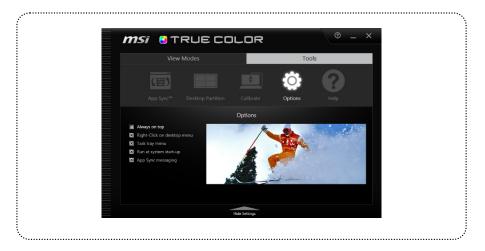

### Help

Provides support information for True Color. Press "User Manual" can open the related user manual of True Color; click "Check for Update" can update the current version to the latest version; press "Tech Support" can open the website of True Color; or press "Reset View Modes" can reset all the View Modes to their default values.

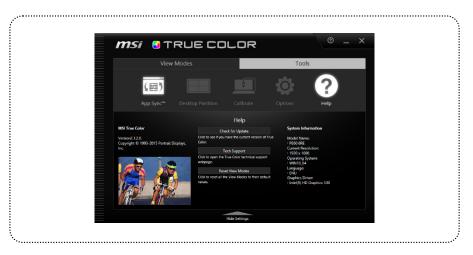

| Note |  |   |
|------|--|---|
|      |  | - |
|      |  | - |
|      |  | - |
|      |  | - |
|      |  | - |
|      |  | - |
|      |  | - |
|      |  | - |
|      |  | - |

# Help Desk

## **Customer Service**

C ustomer Service allows users to get device information, receive the latest news, technical support and important notices. When Help Desk application has been installed successfully, you can open it from the Windows Start menu. When executing Customer Service application, the device will scan to check for new important notices and get the latest technical support information.

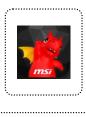

| <b>MSi</b> Help                                                        | o Desk                                                                                   |                                                                                                |                                                                                                    |                                                      | - ×         |
|------------------------------------------------------------------------|------------------------------------------------------------------------------------------|------------------------------------------------------------------------------------------------|----------------------------------------------------------------------------------------------------|------------------------------------------------------|-------------|
| Product Name : G                                                       | E73VF 7RF                                                                                | OS : 1                                                                                         | dicrosoft Windows 10 P                                                                                                   | ro 64-bit                                            |             |
|                                                                        | Customer Service                                                                         |                                                                                                |                                                                                                    |                                                      | Global 🌐    |
| Customer Service                                                       | MS MS                                                                                    | il GameBot APP                                                                                 |                                                                                                    |                                                      |             |
| System Info                                                            |                                                                                          | e click to get MSI m                                                                           | ember service!                                                                                                    |                                                      |             |
| System mo                                                              |                                                                                          |                                                                                                |                                                                                                    | App Store                                            | Coogle play |
| Technical Support                                                      |                                                                                          | ? FAQ                                                                                          |                                                                                                    |                                                      |             |
|                                                                        | Service Location                                                                         | Dideo Tutori                                                                                   | al                                                                                                    |                                                      |             |
| Important                                                              |                                                                                          |                                                                                                | u                                                                                                    |                                                      |             |
| Notification                                                           |                                                                                          |                                                                                                |                                                                                                    |                                                      |             |
|                                                                        |                                                                                          | 5.2                                                                                            | APP Center                                                                                                    |                                                      |             |
| Version : 2.0.1803.1301                                                |                                                                                          | Online upda                                                                                    | ite Driver & Utility                                                                                                    |                                                      |             |
| Global 🌘                                                               | Choose                                                                                   | your own loc                                                                                   | ation to get MS                                                                                                    | SI Service.                                          |             |
| <b>MSi</b> Help                                                        | o Desk                                                                                   |                                                                                                |                                                                                                    |                                                      | - ×         |
|                                                                        | o Desk                                                                                   |                                                                                                | ation to get MS                                                                                                    |                                                      | - ×         |
| <b>MSi</b> Help                                                        | Desk<br>F73VF 7RF                                                                        | OS : 1                                                                                         | Microsoft Windows 10 P                                                                                                   | ?ro 64-bit                                           |             |
| <b>MSi</b> Help<br>Product Name : GI                                   | D Desk<br>273VF 7RF<br>Choose your loc                                                   | os : -<br>ation to get the co                                                                  | Microsoft Windows 10 P                                                                                                   | 7ro 64-bit                                           |             |
| <b>MSi</b> Help<br>Product Name : GI                                   | D Desk<br>E73VF 7RF<br>Choose your loc<br>Asia / Oceania 1                               | OS :<br>ation to get the co<br>North America Latin A                                           | Microsoft Windows 10 P<br>mplete service<br>America Middle East                                                          | Pro 64-bit                                           |             |
| Product Name : G                                                       | Choose your loc<br>Asia / Oceania h<br>HE                                                | ा :<br>S : :<br>ation to get the co<br>sorth America Latin A<br>मारत गणराज्य                   | Microsoft Windows 10 P<br>mplete service<br>America Middle East<br>Republik Indonesia                                    | Yo 64-bit<br>Xo 64-bit<br>Europe                     |             |
| Product Name : G                                                       | D Desk<br>E73VF 7RF<br>Choose your loc<br>Asia / Oceania 1                               | OS :<br>ation to get the co<br>North America Latin A                                           | Microsoft Windows 10 P<br>mplete service<br>America Middle East<br>Republik Indonesia<br>香港                              | hro 64-bit<br>Europe<br>日本四<br>台湾<br>Australia / New |             |
| IMSI Help<br>Preduct Name : G<br>Customer S<br>System In               | D Desk<br>273VF 7R<br>Choose your loc<br>Asia / Oceania h<br>대한민국                        | ा स्व<br>ation to get the co<br>North America Latin /<br>मारस गणराज्य<br>Malaysia              | Microsoft Windows 10 P<br>mplete service<br>www.ica Middle East<br>Republik Indonesia                                    | то 64-bit<br>Бигоре<br>Влад<br>Ваа                   |             |
| Product Name : G<br>Customer S<br>System Ir                            | D Desk<br>273VF 7R<br>Choose your loc<br>Asia / Oceania 1<br>다면<br>대한민국<br>다만<br>가려가지다하며 | ा स्व<br>ation to get the co<br>North America Latin /<br>मारस गणराज्य<br>Malaysia              | Microsoft Windows 10 P<br>mplete service<br>America Middle East<br>Republik Indonesia<br>香港                              | hro 64-bit<br>Europe<br>日本四<br>台湾<br>Australia / New |             |
| Product Name : G<br>Customer S<br>System It<br>Technical Su            | D Desk<br>273VF 7R<br>Choose your loc<br>Asia / Oceania 1<br>다면<br>대한민국<br>다만<br>가려가지다하며 | OS :  <br>ation to get the co<br>North America Latin A<br>मारत गणराज्य<br>Malaysia<br>Việt Nam | Microsoft Windows 10 P<br>mplete service<br>America Middle East<br>Republik Indonesia<br>香港                              | hro 64-bit<br>Europe<br>日本四<br>台湾<br>Australia / New |             |
| Product Name : Gi<br>Customer S<br>System I<br>Technical St<br>Importa | D Desk<br>273VF 7R<br>Choose your loc<br>Asia / Oceania 1<br>다면<br>대한민국<br>다만<br>가려가지다하며 | OS :  <br>ation to get the co<br>North America Latin A<br>मारत गणराज्य<br>Malaysia<br>Việt Nam | Microsoft Windows 10 F<br>mplete service<br>wmerica Middle East<br>■ Republik Indonesia<br>■ 音波<br>■ 幹波<br>■ Philippines | hro 64-bit<br>Europe<br>日本四<br>台湾<br>Australia / New |             |

## System Info

The System Info page separated into 2 columns.

- Left column shows system information about this machine and user can click on "Export System Info" to export to a text file as attachment.
- Right column shows Content Transfer. If user click on "Content Transfer" will popup input window, when user input right 5-digit encryption code provided by customer service, after receiving users' agreement Help Desk can collect information of users' purchased product to provide efficient solutions.

| <b>MSi</b> Help                                |                                                                                                    |                                                                                                    | - ×                                                                                                    |
|------------------------------------------------|----------------------------------------------------------------------------------------------------|----------------------------------------------------------------------------------------------------|----------------------------------------------------------------------------------------------------|
| Product Name : GE                              | 73VF 7RF 09                                                                                                    | S:Microsoft Windows 10 Pro 64-b                                                                                                    | it                                                                                                    |
| Customer Service System Info Technical Support | Product Information<br>BIOS Varsion: E17/C1IMS.106<br>BIOS Release Date: 2018/01/11<br>EC Version: 17.C1EMS1.1020713201714<br>Serial Number: FFFFFFF<br>Windows Product Key: 46/PA<br>HDI Build: 257.17C1RM6-EF3<br>5.1.C7.5.0.3 | :16:49 effectiveness and custor<br>of your laptop will be se<br>custome service agents<br>disagree with the aforen<br>to provide you with such<br>support and appreciatio | oving customer service's<br>mer's convenience,the serial number<br>in to us, allowing Mid Online<br>to have direct access Should you<br>memoring terms, Mik win't be able<br>memoring terms, Mik win't be able<br>memoring the service for the service<br>net Mid product. |
| Important<br>Notification                      | Export System Info                                                                                                    | Content Transf                                                                                                    | fer                                                                                                    |
| Product Name : GB                              |                                                                                                    | S:Microsoft Windows 10 Pro 64-b                                                                                                    | <b>— ×</b>                                                                                                    |
|                                                | 73VF 7RF OX                                                                                                    | Content Transfer                                                                                                    | it<br>ustomer servce's<br>invenience, the serial number<br>a direct acces. Should you                                                                                                    |
|                                                | 73VF 7RF Or<br>Profuct Information<br>BIO<br>BIO<br>BIO<br>BIO<br>BIO<br>BIO<br>BIO<br>BIO<br>BIO<br>BIO                                                                                                    | Content Transfer                                                                                                    | it<br>ustomer service's<br>enveniencicitie serial number<br>s allowing MS contine                                                                                                    |
|                                                | 73VF 7RF Or<br>Profuct Information<br>BIO<br>BIO<br>BIO<br>BIO<br>BIO<br>BIO<br>BIO<br>BIO<br>BIO<br>BIO                                                                                                    | Content Transfer<br>ner service's instructions, and enter<br>on code                                                                                                    | it<br>Internet service's<br>menence,the serial number<br>a divert access Should you<br>and term, Mi worth be able<br>at thres Mi worth be able<br>at thres days for your<br>g product.                                                                                     |
|                                                | ZZVE 7.RF OC                                                                                                    | Content Transfer<br>mer service's instructions, and enter<br>on code                                                                                                    | it<br>Internet service's<br>menence,the serial number<br>a divert access Should you<br>and term, Mi worth be able<br>at thres Mi worth be able<br>at thres days for your<br>g product.                                                                                     |

## **Technical Support**

The Technical support page lists questions for specific product (which is the current machine) and common questions for all products. Each item in the list is a clickable hyperlink to open a webpage of that Technical support record.

The bottom of right shows current setting of frequency to check for updates. User can change setting by click on the radio button.

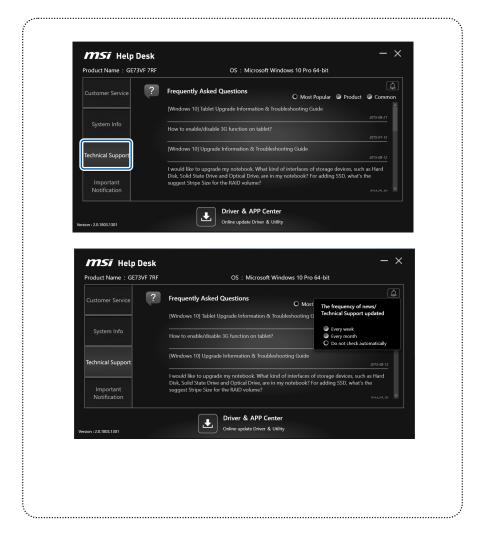

## **Important Notification**

The Important Notification page lists of important questions for specific product (which is the current machine). Each item in the list is a clickable hyperlink to open a webpage of that notification record.

|                         | Desk                                   |                                      | - × |
|-------------------------|----------------------------------------|--------------------------------------|-----|
| Product Name : GE7      |                                        | OS : Microsoft Windows 10 Pro 64-bit |     |
|                         | Important Notifica                     |                                      |     |
| Customer Service        | Important Notifica No new notification |                                      |     |
|                         |                                        |                                      |     |
| System Info             |                                        |                                      |     |
| Technical Support       |                                        |                                      |     |
|                         |                                        |                                      |     |
| Important               |                                        |                                      |     |
| Notification            |                                        |                                      |     |
|                         |                                        | Driver & APP Center                  |     |
| Version : 2.0.1803.1301 |                                        | Online update Driver & Utility       |     |
|                         |                                        |                                      |     |
|                         |                                        |                                      |     |
|                         |                                        |                                      |     |
|                         |                                        |                                      |     |
|                         |                                        |                                      |     |
|                         |                                        |                                      |     |
|                         |                                        |                                      |     |
|                         |                                        |                                      |     |
|                         |                                        |                                      |     |
|                         |                                        |                                      |     |
|                         |                                        |                                      |     |
|                         |                                        |                                      |     |
|                         |                                        |                                      |     |
|                         |                                        |                                      |     |
|                         |                                        |                                      |     |
|                         |                                        |                                      |     |
|                         |                                        |                                      |     |
|                         |                                        |                                      |     |
|                         |                                        |                                      |     |
|                         |                                        |                                      |     |
|                         |                                        |                                      |     |
|                         |                                        |                                      |     |
|                         |                                        |                                      |     |
|                         |                                        |                                      |     |
|                         |                                        |                                      |     |
|                         |                                        |                                      |     |
|                         |                                        |                                      |     |
|                         |                                        |                                      |     |
|                         |                                        |                                      |     |

## **Driver & APP Center**

The Driver & APP Center page allow users to check latest updated information of Driver and Apps from MSI official website.

- Column "Download" which users can click on shows the official version has updated.
- Column "Download" which cannot be clicked shows the machine has already installed the latest version or uninstalled, users can re-download Driver or App to use.
- Column "Install" shows the download progress is completed and can click on to install.
- On the right side of column "Install" click on to open the download files for users to unzip and install.

.....

■ The "Check Update" bottom and previous loaded files shows if the network has error.

| <b>MSí</b><br>Check Up            |                                          | Driver /          | Utility          | GE73V     | Windows 10 |
|-----------------------------------|------------------------------------------|-------------------|------------------|-----------|------------|
|                                   | Name                                     | Installed version | Official Version |           |            |
| inlet Rapid Storage<br>Technology | Intel Rapid Storage Technology F6 Driver | 15.7.0.1014       | 15.9.0.1015      | 1.65 MB   | Download & |
|                                   | Intel Rapid Storage Technology Driver    | 15.7.0.1014       | 15.9.0.1015      | 17.42 MB  | Download   |
| TouchPad                          | Synaptics TouchPad Driver                | 19.3.4.184        | 19.3.4.193       | 29.22 MB  | Download 4 |
| VGA                               | Intel Graphics Driver                    | 22.20.16.4708     | 23.20.16.4849    | 308.03 MB | Download 🛓 |
|                                   | NVIDIA Graphics Driver                   | 385.28            | 388.16           | 586.21 MB | Download & |
| niel Management<br>Ingine         | Intel Management Engine Driver           | 11.7.0.1028       | 11.7.0.1045      | 72.35 MB  | Download & |
| Card Reader                       | Realtek Card Reader Driver               | 10.0.15063.21299  | 10.0.16299.21304 | 12.38 MB  | Download 4 |
| Radio Switch                      | ENE Radio Switch for Airplane Mode       | 1.1.4.0           |                  | 0.86 MB   | Download 4 |

| Orice       Utility       Orice       Utility         Name       natalied version       Official Version       Field State         Marine       Name       natalied version       Official Version       Field State         Marine       Name       natalied version       Official Version       Field State         Marine       Nike Field Switch for Aleplane Mode       114.0       113.0       0.06 Ma       Demonstrate         Marine       Killer LNN Driver       13.1309       15.466       117.47 Ma       Demonstrate         Marine       Killer Bud Versiess LAN Driver       10.0.15025       0.00.048       5.46 Ma       Demonstrate         Marine       Marine       0.01.8025       0.03.1802       0.00.048       Demonstrate       Demonstrate         Marine       Marine       0.01.8025       0.03.1802       0.00.048       Demonstrate       Demonstrate         Marine       Marine       0.01.8025       0.03.1802       0.00.048       Demonstrate       Demonstrate         Marine       Marine Origone Driver       0.01.8025       0.03.1802       Demonstrate       Demonstrate         Marine       Marine Driver & App Center       Driver       Utility       Demonstrate       Demonstrate       Demonstrate <th>Driver     Driver       Mame     Installed version     Official Version     File Sire       Maria     Realtick Card Reader Driver     10.01506321229     10.01404202104     12.38 MB     Control of MB       File Sire     ENE Radio Switch for Airplane Mode     11.4.0     11.5.0     0.06 MB     Control of MB       File Sire     Killer LAN Driver     13.1309     15.1608     117.47 MB     Control of MB       Intel Wireless LAN Driver     13.1309     15.1608     117.47 MB     Control of MB       Marie     Killer Elan Driver     10.01.3029     10.00.480     20.56 MB     Immarie       Marie     Killer Blaetooth Driver     10.01.309     10.00.440     20.56 MB     Immarie       Marie     Audio Driver     6.01.18205     40.12820     20.55 MB     Control of MB       Marie     Intel Chipset Driver     10.11.44     10.1.45     3.62 MB     Control of MB       Marie     Intel Chipset Driver     10.01.144     10.1.145     3.62 MB     Control of MB       Marie     Intel Chipset Driver     10.01.144     10.1.145     3.62 MB     Control of MB       Marie     Driver     Utility     Control of MB     Control of MB     Control of MB       Marie     Intel Chipset Driver     10.01.3663.21289     Drive</th> <th>Unice change     Driver     Driver       Name     Model of Michael Source     11.4.0     11.5.0     0.66 MB     Control of Michael Source       Name     ENE Radio Switch for Airplane Mode     11.4.0     11.5.0     0.66 MB     Control of Michael Source       Name     Killer LAN Driver     13.1309     15.1666     117.47 MB     Control of Michael Source       Name     Killer Bluetooth Driver     10.0.0.309     10.0.0.48     35.46 MB     Control of Michael Source       Name     Michael Source     10.1.1.44     10.1.1.43     3.62 MB     Control of Michael Source       Name     Intel Chipset Driver     10.1.1.44     10.1.4.5     3.62 MB     Control of Michael Source       Name     Intel Chipset Driver     10.1.1.44     10.1.4.5     3.62 MB     Control of Michael Source       Name     Intel Chipset Driver     10.1.1.44     10.1.4.5     3.62 MB     Control of Michael Source       Name     Intel Chipset Driver     10.1.1.44     10.1.4.5     3.62 MB     Control of Michael Source       Name     Intel Chipset Driver     10.1.1.43     10.0.1.50 MB     Control of Michael Source     Name Control of Michael Source       Name     Intel Chipset Driver     10.1.1.43     10.0.1.50 MB     Extended Source     Name Control And Source       Name     &lt;</th> <th>Unice change     Driver     Driver       Name     Model of Michael Source     11.4.0     11.5.0     0.66 MB     Control of Michael Source       Name     ENE Radio Switch for Airplane Mode     11.4.0     11.5.0     0.66 MB     Control of Michael Source       Name     Killer LAN Driver     13.1309     15.1666     117.47 MB     Control of Michael Source       Name     Killer Bluetooth Driver     10.0.0.309     10.0.0.48     35.46 MB     Control of Michael Source       Name     Michael Source     10.1.1.44     10.1.1.43     3.62 MB     Control of Michael Source       Name     Intel Chipset Driver     10.1.1.44     10.1.4.5     3.62 MB     Control of Michael Source       Name     Intel Chipset Driver     10.1.1.44     10.1.4.5     3.62 MB     Control of Michael Source       Name     Intel Chipset Driver     10.1.1.44     10.1.4.5     3.62 MB     Control of Michael Source       Name     Intel Chipset Driver     10.1.1.44     10.1.4.5     3.62 MB     Control of Michael Source       Name     Intel Chipset Driver     10.1.1.43     10.0.1.50 MB     Control of Michael Source     Name Control of Michael Source       Name     Intel Chipset Driver     10.1.1.43     10.0.1.50 MB     Extended Source     Name Control And Source       Name     &lt;</th> <th>Driver         Driver         Driver           Name         Models duration         Official Version         File Size           Reader         Reading Switch for Airplane Mode         1.1.4.0         1.1.5.9         0.06 MB         Control III           Killer         LAN Driver         3.3.309         1.5.168         117.47 MB         Control III           Killer         Killer LAN Driver         1.3.1309         1.5.168         117.47 MB         Control IIII           Intel Wrieless LAN Driver         1.3.1309         1.5.168         117.47 MB         Control IIIIIIIIIIIIIIIIIIIIIIIIIIIIIIIIIIII</th> <th>Driver     Driver       Name     Model version       Official Version     File Size       Realtack Card Reader     Non-Arplane Mode       1.1.4.0     11.5.0       Obs     10.0.15005.21229       Version     0.85 MB       East     Realtack Card Reader       Killer LAN Driver     1.3.1309       1.5.468     117.47 MB       Intel Wrieless LAN Driver     1.3.1309       1.5.468     117.47 MB       Intel Wrieless LAN Driver     1.3.1309       1.5.468     117.47 MB       Intel Wrieless LAN Driver     1.0.0.0.309       1.0.0.0.309     10.0.0.48       Audio Driver     6.0.1.8005       Audio Driver     10.0.0.309       Intel Chipset Driver     10.1.1.44       1.0.1.44     10.1.2.8 MB entry       Part Brancheter Reported to Midd deter 1. Origon 2. 3 MB (2.4.2.4 Kall &amp; Card March 7.8 MAR 4.5.4 Kall &amp; Kall &amp; Ka</th> <th>Name Installed version Official Version File Size</th> <th>soft Windows 10<br/>-bit Ver.15063</th> | Driver     Driver       Mame     Installed version     Official Version     File Sire       Maria     Realtick Card Reader Driver     10.01506321229     10.01404202104     12.38 MB     Control of MB       File Sire     ENE Radio Switch for Airplane Mode     11.4.0     11.5.0     0.06 MB     Control of MB       File Sire     Killer LAN Driver     13.1309     15.1608     117.47 MB     Control of MB       Intel Wireless LAN Driver     13.1309     15.1608     117.47 MB     Control of MB       Marie     Killer Elan Driver     10.01.3029     10.00.480     20.56 MB     Immarie       Marie     Killer Blaetooth Driver     10.01.309     10.00.440     20.56 MB     Immarie       Marie     Audio Driver     6.01.18205     40.12820     20.55 MB     Control of MB       Marie     Intel Chipset Driver     10.11.44     10.1.45     3.62 MB     Control of MB       Marie     Intel Chipset Driver     10.01.144     10.1.145     3.62 MB     Control of MB       Marie     Intel Chipset Driver     10.01.144     10.1.145     3.62 MB     Control of MB       Marie     Driver     Utility     Control of MB     Control of MB     Control of MB       Marie     Intel Chipset Driver     10.01.3663.21289     Drive                                                                                                    | Unice change     Driver     Driver       Name     Model of Michael Source     11.4.0     11.5.0     0.66 MB     Control of Michael Source       Name     ENE Radio Switch for Airplane Mode     11.4.0     11.5.0     0.66 MB     Control of Michael Source       Name     Killer LAN Driver     13.1309     15.1666     117.47 MB     Control of Michael Source       Name     Killer Bluetooth Driver     10.0.0.309     10.0.0.48     35.46 MB     Control of Michael Source       Name     Michael Source     10.1.1.44     10.1.1.43     3.62 MB     Control of Michael Source       Name     Intel Chipset Driver     10.1.1.44     10.1.4.5     3.62 MB     Control of Michael Source       Name     Intel Chipset Driver     10.1.1.44     10.1.4.5     3.62 MB     Control of Michael Source       Name     Intel Chipset Driver     10.1.1.44     10.1.4.5     3.62 MB     Control of Michael Source       Name     Intel Chipset Driver     10.1.1.44     10.1.4.5     3.62 MB     Control of Michael Source       Name     Intel Chipset Driver     10.1.1.43     10.0.1.50 MB     Control of Michael Source     Name Control of Michael Source       Name     Intel Chipset Driver     10.1.1.43     10.0.1.50 MB     Extended Source     Name Control And Source       Name     <                                                                                                    | Unice change     Driver     Driver       Name     Model of Michael Source     11.4.0     11.5.0     0.66 MB     Control of Michael Source       Name     ENE Radio Switch for Airplane Mode     11.4.0     11.5.0     0.66 MB     Control of Michael Source       Name     Killer LAN Driver     13.1309     15.1666     117.47 MB     Control of Michael Source       Name     Killer Bluetooth Driver     10.0.0.309     10.0.0.48     35.46 MB     Control of Michael Source       Name     Michael Source     10.1.1.44     10.1.1.43     3.62 MB     Control of Michael Source       Name     Intel Chipset Driver     10.1.1.44     10.1.4.5     3.62 MB     Control of Michael Source       Name     Intel Chipset Driver     10.1.1.44     10.1.4.5     3.62 MB     Control of Michael Source       Name     Intel Chipset Driver     10.1.1.44     10.1.4.5     3.62 MB     Control of Michael Source       Name     Intel Chipset Driver     10.1.1.44     10.1.4.5     3.62 MB     Control of Michael Source       Name     Intel Chipset Driver     10.1.1.43     10.0.1.50 MB     Control of Michael Source     Name Control of Michael Source       Name     Intel Chipset Driver     10.1.1.43     10.0.1.50 MB     Extended Source     Name Control And Source       Name     <                                                                                                    | Driver         Driver         Driver           Name         Models duration         Official Version         File Size           Reader         Reading Switch for Airplane Mode         1.1.4.0         1.1.5.9         0.06 MB         Control III           Killer         LAN Driver         3.3.309         1.5.168         117.47 MB         Control III           Killer         Killer LAN Driver         1.3.1309         1.5.168         117.47 MB         Control IIII           Intel Wrieless LAN Driver         1.3.1309         1.5.168         117.47 MB         Control IIIIIIIIIIIIIIIIIIIIIIIIIIIIIIIIIIII                                                                                                    | Driver     Driver       Name     Model version       Official Version     File Size       Realtack Card Reader     Non-Arplane Mode       1.1.4.0     11.5.0       Obs     10.0.15005.21229       Version     0.85 MB       East     Realtack Card Reader       Killer LAN Driver     1.3.1309       1.5.468     117.47 MB       Intel Wrieless LAN Driver     1.3.1309       1.5.468     117.47 MB       Intel Wrieless LAN Driver     1.3.1309       1.5.468     117.47 MB       Intel Wrieless LAN Driver     1.0.0.0.309       1.0.0.0.309     10.0.0.48       Audio Driver     6.0.1.8005       Audio Driver     10.0.0.309       Intel Chipset Driver     10.1.1.44       1.0.1.44     10.1.2.8 MB entry       Part Brancheter Reported to Midd deter 1. Origon 2. 3 MB (2.4.2.4 Kall & Card March 7.8 MAR 4.5.4 Kall & Kall & Ka                                                                                                    | Name Installed version Official Version File Size                  | soft Windows 10<br>-bit Ver.15063 |
|----------------------------------------------------------------------------------------------------|----------------------------------------------------------------------------------------------------|----------------------------------------------------------------------------------------------------|----------------------------------------------------------------------------------------------------|----------------------------------------------------------------------------------------------------|----------------------------------------------------------------------------------------------------|--------------------------------------------------------------------|-----------------------------------|
| Const Meader       Realteds Card Reader Driver       100.15063.21229       100.15092.0104       12.38 MB       Constant IIIIIIIIIIIIIIIIIIIIIIIIIIIIIIIIIII                                                                                                    | First Size       First Size         First Size       Driver         100.15663.21299       10.616692.21304         12.80 MD       Descended Intervent         13.100       11.5.0       0.05 MB         14.00       11.5.0       0.05 MB       Descended Intervent         14.00       11.5.0       0.05 MB       Descended Intervent         14.00       11.5.0       0.05 MB       Descended Intervent         14.00       11.5.0       0.05 MB       Descended Intervent         14.00       11.5.0       0.05 MB       Descended Intervent         14.00       11.5.0       0.05 MB       Descended Intervent         14.00       11.00       11.00       11.00       Descended Intervent         14.00       Driver       10.00.309       10.00.44       Descended Intervent         14.00       Driver       10.1.00       6.61.5002       2.83.5 MB       Descended Intervent         14.00       Driver       10.1.1.44       18.1.43       3.62 MB       Descended Intervent         14.00       Driver       10.1.1.44       18.1.43       3.62 MB       Descended Intervent         14.00       Driver       10.1.1.44       10.1.1.40       Descende Intervent                                                                                                    | First State       Readies Card Reader Driver       100.1966/321299       00.1669/2104       1.2.8 MB       Demote State         First State       FNE Radio Switch for Airplane Mode       1.1.4.0       1.1.5.0       0.06 MB       Demote State         First State       Killer LAN Driver       1.3.1309       1.5.1608       117.47 MB       Demote State         First State       Killer Bluetooth Driver       1.3.1309       1.5.1608       117.47 MB       Demote State         First State       Killer Bluetooth Driver       1.0.0.0.309       100.0.489       2.5.46 MB       Demote State         First State       Audio Driver       66.1.8005       46.1.800       2.83 MB       Demote State         First State       Intel Chipset Driver       101.1.44       101.1.45       3.62 MB       Demote State         First State       Driver       101.1.44       101.1.45       3.62 MB       Demote State         The Check Update       Driver       101.1.44       101.1.45       3.62 MB       Demote State         Near Home State Oriver       101.1.44       101.1.45       3.62 MB       Demote State         The Check Update       Driver       101.1.43       10.1.40       Driver       Driver         Name Chabate Driver       100.0.1393/217299<                                                                                                    | First State       Readies Card Reader Driver       100.1966/321299       00.1669/2104       1.2.8 MB       Demote State         First State       FNE Radio Switch for Airplane Mode       1.1.4.0       1.1.5.0       0.06 MB       Demote State         First State       Killer LAN Driver       1.3.1309       1.5.1608       117.47 MB       Demote State         First State       Killer Bluetooth Driver       1.3.1309       1.5.1608       117.47 MB       Demote State         First State       Killer Bluetooth Driver       1.0.0.0.309       100.0.489       2.5.46 MB       Demote State         First State       Audio Driver       66.1.8005       46.1.800       2.83 MB       Demote State         First State       Intel Chipset Driver       101.1.44       101.1.45       3.62 MB       Demote State         First State       Driver       101.1.44       101.1.45       3.62 MB       Demote State         The Check Update       Driver       101.1.44       101.1.45       3.62 MB       Demote State         Near Home State Oriver       101.1.44       101.1.45       3.62 MB       Demote State         The Check Update       Driver       101.1.43       10.1.40       Driver       Driver         Name Chabate Driver       100.0.1393/217299<                                                                                                    | First State       Readies Card Reader Driver       100.1966/321299       00.1669/2104       1.2.8 MB       Demote State         First State       FNE Radio Switch for Airplane Mode       1.1.4.0       1.1.5.0       0.06 MB       Demote State         First State       Killer LAN Driver       1.3.1309       1.5.1608       117.47 MB       Demote State         First State       Killer Bluetooth Driver       1.3.1309       1.5.1608       117.47 MB       Demote State         First State       Killer Bluetooth Driver       1.0.0.0.309       100.0.489       2.5.46 MB       Demote State         First State       Audio Driver       66.1.8005       46.1.800       2.83 MB       Demote State         First State       Intel Chipset Driver       101.1.44       101.1.45       3.62 MB       Demote State         First State       Driver       101.1.44       101.1.45       3.62 MB       Demote State         The Check Update       Driver       101.1.44       101.1.45       3.62 MB       Demote State         Near Home State Oriver       101.1.44       101.1.45       3.62 MB       Demote State         The Check Update       Driver       101.1.43       10.1.40       Driver       Driver         Name Chabate Driver       100.0.1393/217299<                                                                                                    | First Reader       Readies Card Reader Driver       100.15063.21299       00.16292.2134       1.2.8 MB       Demonstration         First Summer       ENE Radio Switch for Airplane Mode       1.1.4.0       1.1.5.0       0.06 MB       Demonstration         First Summer       ENE Radio Switch for Airplane Mode       1.1.4.0       1.1.5.0       0.06 MB       Demonstration         First Summer       Killer UNDriver       1.3.1309       1.5.1668       117.47 MB       Demonstration         Intel Wireless LAN Driver       1.3.1309       15.068       117.47 MB       Demonstration         Intel Wireless LAN Driver       Net installed       195.16.4       2.64 MB       Demonstration         Market       Killer Bluetooth Driver       10.0.0.309       10.0.0.48       2.5.46 MB       Demonstration         Viewer       0.1.1.44       10.1.1.44       10.1.1.45       3.62 MB       Demonstration         Viewer       10.1.1.44       10.1.1.45       3.62 MB       Demonstration       Demonstration         Viewer       10.1.1.44       10.1.1.45       3.62 MB       Demonstration       Demonstration         Viewer       10.1.1.44       10.1.1.45       3.62 MB       Demonstration       Demonstration         Cinecick Update       Driver       <                                                                                                    | Card Render /                                                      |                                   |
| ENE Radio Switch for Airplane Mode       1.1.4.0       1.1.5.0       0.66 MB       Concol I         Lar       Killer LAN Driver       1.2.1309       1.5.1668       117.47 MB       Concol I         Marine LAN       Killer Vandess LAN Driver       1.3.1309       1.5.1668       117.47 MB       Concol II         Marine LAN       Killer Murdess LAN Driver       1.3.1309       1.5.1668       117.47 MB       Concol III         Marine LAN       Killer Blactooth Driver       1.0.2.0.209       10.2.0.448       Downood IIII         Audio Driver       6.0.1.8005       6.0.1.8005       6.0.1.8005       Concol IIIIIIIIIIIIIIIIIIIIIIIIIIIIIIIIIIII                                                                                                    | failed Switch       ENE Radio Switch for Airplane Mode       1.1.4.0       1.1.5.0       0.86 MB       Connect I         faile       Killer LAN Driver       1.3.1309       1.5.1668       117.47 MB       Connect I         latel       Wireless LAN Driver       1.3.1309       1.5.1668       117.47 MB       Connect I         latel       Miller Bluetooth Driver       1.0.0.3.009       10.0.6.489       2.2.4.44 MB       Connect I         data       Audio Driver       6.0.1.8205       6.0.1.8202       2.83.5 MB       Connect II         data       Audio Driver       10.1.1.44       10.1.1.45       3.62 MB       Connect II         Proce Now New New New New New New New New New Ne                                                                                                    | First S witch       ENE Radio Switch for Airplane Mode       1.14.0       1.15.0       0.66 MB       Control IIIIIIIIIIIIIIIIIIIIIIIIIIIIIIIIIIII                                                                                                    | First S witch       ENE Radio Switch for Airplane Mode       1.14.0       1.15.0       0.66 MB       Control IIIIIIIIIIIIIIIIIIIIIIIIIIIIIIIIIIII                                                                                                    | First S witch       ENE Radio Switch for Airplane Mode       1.14.0       1.15.0       0.66 MB       Control IIIIIIIIIIIIIIIIIIIIIIIIIIIIIIIIIIII                                                                                                    | First S witch       ENE Radio Switch for Airplane Mode       1.14.0       1.15.0       0.66 MB       Control IIIIIIIIIIIIIIIIIIIIIIIIIIIIIIIIIIII                                                                                                    | Realer Card Neader Driver 100-1500321259 100-102-32-1504 12:56 Web | Description (                     |
| Image: Second Second                                                                                                    | Intervent       Killer LAN Driver       1.3.1309       1.5.1660       117.47 MB       Demonstration         Intervent LAN       Killer Wireless LAN Driver       1.3.1309       1.5.1660       117.47 MB       Demonstration         Intel Wireless LAN Driver       No.1.1309       1.5.1660       117.47 MB       Demonstration         Intel Wireless LAN Driver       No.1.1309       10.0.0.309       10.0.0.409       2.35.46 MB       Demonstration         Market       Audio Driver       6.0.1.8205       6.0.1.8392       2.33.5 MB       Demonstration         Market       Audio Driver       6.0.1.8205       6.0.1.8392       2.33.5 MB       Demonstration         Market       Audio Driver       10.1.1.44       10.1.1.45       3.62 MB       Demonstration         Prove these seame watering to brind the trade of the trade of the                                                                                                    | Image: Section LAW       Killer LAN Driver       1.3.1309       15.5608       117.47 MB       Description         Intel Wireless LAN Driver       1.3.1309       15.5608       117.47 MB       Description         Intel Wireless LAN Driver       Net Installed       19518.4       234.44 MB       Description         Intel Wireless LAN Driver       100.0.309       100.0.489       55.46 MB       Description         Mattion Driver       6.0.1.8205       6.0.1.8205       6.0.1.8202       233.5 MB       Description         Intel Chipset Driver       10.1.1.44       10.1.3.45       3.62 MB       Description       Description         Intel Chipset Driver       10.1.1.44       10.1.1.44       10.1.1.45       3.62 MB       Description         Intel Chipset Driver       10.1.1.44       10.1.1.44       10.1.1.45       3.62 MB       Description         Intel Chipset Driver       10.1.1.44       10.1.1.44       10.1.1.45       3.62 MB       Description         Intel Chipset Driver       10.0.1.164       10.1.1.44       10.1.1.45       3.62 MB       Description         Intel Chipset Driver       10.0.1.164       10.1.1.44       10.1.1.45       3.62 MB       Description         Intel Chipset Driver       10.0.1.164       10.0.1.1663.21.220 <td>Image: Section LAW       Killer LAN Driver       1.3.1309       15.5608       117.47 MB       Description         Intel Wireless LAN Driver       1.3.1309       15.5608       117.47 MB       Description         Intel Wireless LAN Driver       Net Installed       19518.4       234.44 MB       Description         Intel Wireless LAN Driver       100.0.309       100.0.489       55.46 MB       Description         Mattion Driver       6.0.1.8205       6.0.1.8205       6.0.1.8202       233.5 MB       Description         Intel Chipset Driver       10.1.1.44       10.1.3.45       3.62 MB       Description       Description         Intel Chipset Driver       10.1.1.44       10.1.1.44       10.1.1.45       3.62 MB       Description         Intel Chipset Driver       10.1.1.44       10.1.1.44       10.1.1.45       3.62 MB       Description         Intel Chipset Driver       10.1.1.44       10.1.1.44       10.1.1.45       3.62 MB       Description         Intel Chipset Driver       10.0.1.164       10.1.1.44       10.1.1.45       3.62 MB       Description         Intel Chipset Driver       10.0.1.164       10.1.1.44       10.1.1.45       3.62 MB       Description         Intel Chipset Driver       10.0.1.164       10.0.1.1663.21.220<td>Image: Section LAW       Killer LAN Driver       1.3.1309       15.5608       117.47 MB       Description         Intel Wireless LAN Driver       1.3.1309       15.5608       117.47 MB       Description         Intel Wireless LAN Driver       Net Installed       19518.4       234.44 MB       Description         Intel Wireless LAN Driver       100.0.309       100.0.489       55.46 MB       Description         Mattion Driver       6.0.1.8205       6.0.1.8205       6.0.1.8202       233.5 MB       Description         Intel Chipset Driver       10.1.1.44       10.1.3.45       3.62 MB       Description       Description         Intel Chipset Driver       10.1.1.44       10.1.1.44       10.1.1.45       3.62 MB       Description         Intel Chipset Driver       10.1.1.44       10.1.1.44       10.1.1.45       3.62 MB       Description         Intel Chipset Driver       10.1.1.44       10.1.1.44       10.1.1.45       3.62 MB       Description         Intel Chipset Driver       10.0.1.164       10.1.1.44       10.1.1.45       3.62 MB       Description         Intel Chipset Driver       10.0.1.164       10.1.1.44       10.1.1.45       3.62 MB       Description         Intel Chipset Driver       10.0.1.164       10.0.1.1663.21.220<td>Interview       IS.1600       117.47 MB       Demonstration         Interview       Killer LAN Driver       IS.1600       117.47 MB       Demonstration         Interview       Killer Wireless LAN Driver       Is.13209       IS.1600       117.47 MB       Demonstration         Interview       Killer Wireless LAN Driver       Itest installed       III.144       III.144       Difference       III.144       Difference       III.144       III.144       III.144       III.144       III.144       III.144       III.144       III.144       III.144       III.144       III.144       III.144       III.144       III.144       III.144       III.144       III.144       III.144       III.144       III.144       III.144       III.145       III.III.III.III.III.IIII.IIIIIIIIIIII</td><td>Radio Switch</td><td></td></td></td>                                                                                                    | Image: Section LAW       Killer LAN Driver       1.3.1309       15.5608       117.47 MB       Description         Intel Wireless LAN Driver       1.3.1309       15.5608       117.47 MB       Description         Intel Wireless LAN Driver       Net Installed       19518.4       234.44 MB       Description         Intel Wireless LAN Driver       100.0.309       100.0.489       55.46 MB       Description         Mattion Driver       6.0.1.8205       6.0.1.8205       6.0.1.8202       233.5 MB       Description         Intel Chipset Driver       10.1.1.44       10.1.3.45       3.62 MB       Description       Description         Intel Chipset Driver       10.1.1.44       10.1.1.44       10.1.1.45       3.62 MB       Description         Intel Chipset Driver       10.1.1.44       10.1.1.44       10.1.1.45       3.62 MB       Description         Intel Chipset Driver       10.1.1.44       10.1.1.44       10.1.1.45       3.62 MB       Description         Intel Chipset Driver       10.0.1.164       10.1.1.44       10.1.1.45       3.62 MB       Description         Intel Chipset Driver       10.0.1.164       10.1.1.44       10.1.1.45       3.62 MB       Description         Intel Chipset Driver       10.0.1.164       10.0.1.1663.21.220 <td>Image: Section LAW       Killer LAN Driver       1.3.1309       15.5608       117.47 MB       Description         Intel Wireless LAN Driver       1.3.1309       15.5608       117.47 MB       Description         Intel Wireless LAN Driver       Net Installed       19518.4       234.44 MB       Description         Intel Wireless LAN Driver       100.0.309       100.0.489       55.46 MB       Description         Mattion Driver       6.0.1.8205       6.0.1.8205       6.0.1.8202       233.5 MB       Description         Intel Chipset Driver       10.1.1.44       10.1.3.45       3.62 MB       Description       Description         Intel Chipset Driver       10.1.1.44       10.1.1.44       10.1.1.45       3.62 MB       Description         Intel Chipset Driver       10.1.1.44       10.1.1.44       10.1.1.45       3.62 MB       Description         Intel Chipset Driver       10.1.1.44       10.1.1.44       10.1.1.45       3.62 MB       Description         Intel Chipset Driver       10.0.1.164       10.1.1.44       10.1.1.45       3.62 MB       Description         Intel Chipset Driver       10.0.1.164       10.1.1.44       10.1.1.45       3.62 MB       Description         Intel Chipset Driver       10.0.1.164       10.0.1.1663.21.220<td>Interview       IS.1600       117.47 MB       Demonstration         Interview       Killer LAN Driver       IS.1600       117.47 MB       Demonstration         Interview       Killer Wireless LAN Driver       Is.13209       IS.1600       117.47 MB       Demonstration         Interview       Killer Wireless LAN Driver       Itest installed       III.144       III.144       Difference       III.144       Difference       III.144       III.144       III.144       III.144       III.144       III.144       III.144       III.144       III.144       III.144       III.144       III.144       III.144       III.144       III.144       III.144       III.144       III.144       III.144       III.144       III.144       III.145       III.III.III.III.III.IIII.IIIIIIIIIIII</td><td>Radio Switch</td><td></td></td>                                                                                                    | Image: Section LAW       Killer LAN Driver       1.3.1309       15.5608       117.47 MB       Description         Intel Wireless LAN Driver       1.3.1309       15.5608       117.47 MB       Description         Intel Wireless LAN Driver       Net Installed       19518.4       234.44 MB       Description         Intel Wireless LAN Driver       100.0.309       100.0.489       55.46 MB       Description         Mattion Driver       6.0.1.8205       6.0.1.8205       6.0.1.8202       233.5 MB       Description         Intel Chipset Driver       10.1.1.44       10.1.3.45       3.62 MB       Description       Description         Intel Chipset Driver       10.1.1.44       10.1.1.44       10.1.1.45       3.62 MB       Description         Intel Chipset Driver       10.1.1.44       10.1.1.44       10.1.1.45       3.62 MB       Description         Intel Chipset Driver       10.1.1.44       10.1.1.44       10.1.1.45       3.62 MB       Description         Intel Chipset Driver       10.0.1.164       10.1.1.44       10.1.1.45       3.62 MB       Description         Intel Chipset Driver       10.0.1.164       10.1.1.44       10.1.1.45       3.62 MB       Description         Intel Chipset Driver       10.0.1.164       10.0.1.1663.21.220 <td>Interview       IS.1600       117.47 MB       Demonstration         Interview       Killer LAN Driver       IS.1600       117.47 MB       Demonstration         Interview       Killer Wireless LAN Driver       Is.13209       IS.1600       117.47 MB       Demonstration         Interview       Killer Wireless LAN Driver       Itest installed       III.144       III.144       Difference       III.144       Difference       III.144       III.144       III.144       III.144       III.144       III.144       III.144       III.144       III.144       III.144       III.144       III.144       III.144       III.144       III.144       III.144       III.144       III.144       III.144       III.144       III.144       III.145       III.III.III.III.III.IIII.IIIIIIIIIIII</td> <td>Radio Switch</td> <td></td>                                                                                                    | Interview       IS.1600       117.47 MB       Demonstration         Interview       Killer LAN Driver       IS.1600       117.47 MB       Demonstration         Interview       Killer Wireless LAN Driver       Is.13209       IS.1600       117.47 MB       Demonstration         Interview       Killer Wireless LAN Driver       Itest installed       III.144       III.144       Difference       III.144       Difference       III.144       III.144       III.144       III.144       III.144       III.144       III.144       III.144       III.144       III.144       III.144       III.144       III.144       III.144       III.144       III.144       III.144       III.144       III.144       III.144       III.144       III.145       III.III.III.III.III.IIII.IIIIIIIIIIII                                                                                                    | Radio Switch                                                       |                                   |
| Winders LAW       Killer Winderss LAN Driver       1.3.1309       15.1668       117.47 MB       Control I         Intel Winders LAN       Intel Winders LAN Driver       Not installed       19310.4       224.44 MB       Downood I         Audio       Audio Driver       6.0.18205       6.0.18205       6.0.18205       6.0.18205       283.5 MB       Downood I         Audio       Driver       10.11.44       10.13.45       3.62 MB       Downood I         Press trees seeme segments to load some 1.0 oper, 2 loss VAL & rivita VAL & Audio, 2 LAN & Case basist? WALK & E.C.8 basist? WALK & E.C.8 basist? WALK & WALK & WALK & WALK & WALK & WALK & WA                                                                                                    | Winders LAN       Killer Windess LAN Driver       1.3.1309       15.1608       117.47 MB       Constant         Intel Windess LAN Driver       Not installed       195.164       224.44 MB       Overhold X         Killer Bluetooth Driver       10.0.0.309       10.0.0.48       55.46 MB       Constant P         Kater etter       Killer Bluetooth Driver       10.1.144       10.1.145       3.62 MB       Constant P         Check Update       Intel Chipset Driver       10.1.144       10.1.145       3.62 MB       Constant P         Check Update       Driver       Utility       Official Version       File Size       Constant P         Mare       Installed Version       Official Version       File Size       Constant P       Constant P         Mare       Installed Version       Official Version       File Size       Constant P       Constant P         Mare       Installed Version       Official Version       File Size       Constant P       Constant P         Mare       Installed Version       Visiting       Internet consection could not be found places check your Internet and try again.       Internet Consection could not be found places check your Internet and try again.         Mare       Audio Driver       10.0.3.309       Intel Update       Consection Could not be found places chec                                                                                                    | Winders LAN       Killer Windess LAN Driver       1.3.1309       1.5.1668       117.47 MB       Constant         Intel Windess LAN Driver       Not installed       193.164       234.44 MB       Overhold X         Intel Windess LAN Driver       Not installed       193.164       234.44 MB       Overhold X         Kaller Blastooth Driver       10.0.0.369       10.0.0.48       55.46 MB       Constant         Audio Driver       60.1.8205       40.1.8902       283.5 MB       Constant         Charter M       Intel Clipset Driver       10.1.1.44       10.1.1.44       10.1.1.44       10.1.1.44       10.1.1.44       10.1.1.44       10.1.1.44       10.1.1.44       10.1.1.44       10.1.1.44       10.1.1.44       10.1.1.44       10.1.1.44       10.1.1.44       10.1.1.44       10.1.1.44       10.1.1.44       10.1.1.44       10.1.1.44       10.1.1.44       10.1.1.44       10.1.1.44       10.1.1.44       10.1.1.44       10.1.1.44       10.1.1.44       10.1.1.44       10.1.1.44       10.1.1.44       10.1.1.44       10.1.1.44       10.1.1.44       10.1.1.44       10.1.1.44       10.1.1.44       10.1.1.44       10.1.1.44       10.1.1.44       10.1.1.44       10.1.1.44       10.1.1.44       10.1.1.44       10.1.1.44       10.1.1.44       10.1.1.44       10.1.1.44                                                                                                    | Winders LAN       Killer Windess LAN Driver       1.3.1309       1.5.1668       117.47 MB       Constant         Intel Windess LAN Driver       Not installed       193.164       234.44 MB       Overhold X         Intel Windess LAN Driver       Not installed       193.164       234.44 MB       Overhold X         Kaller Blastooth Driver       10.0.0.369       10.0.0.48       55.46 MB       Constant         Audio Driver       60.1.8205       40.1.8902       283.5 MB       Constant         Charter M       Intel Clipset Driver       10.1.1.44       10.1.1.44       10.1.1.44       10.1.1.44       10.1.1.44       10.1.1.44       10.1.1.44       10.1.1.44       10.1.1.44       10.1.1.44       10.1.1.44       10.1.1.44       10.1.1.44       10.1.1.44       10.1.1.44       10.1.1.44       10.1.1.44       10.1.1.44       10.1.1.44       10.1.1.44       10.1.1.44       10.1.1.44       10.1.1.44       10.1.1.44       10.1.1.44       10.1.1.44       10.1.1.44       10.1.1.44       10.1.1.44       10.1.1.44       10.1.1.44       10.1.1.44       10.1.1.44       10.1.1.44       10.1.1.44       10.1.1.44       10.1.1.44       10.1.1.44       10.1.1.44       10.1.1.44       10.1.1.44       10.1.1.44       10.1.1.44       10.1.1.44       10.1.1.44       10.1.1.44                                                                                                    | Winders LAN       Killer Windess LAN Driver       1.3.1309       1.5.1668       117.47 MB       Constant         Intel Windess LAN Driver       Not installed       193.164       234.44 MB       Overhold X         Intel Windess LAN Driver       Not installed       193.164       234.44 MB       Overhold X         Kaller Blastooth Driver       10.0.0.369       10.0.0.48       55.46 MB       Constant         Audio Driver       60.1.8205       40.1.8902       283.5 MB       Constant         Charter M       Intel Clipset Driver       10.1.1.44       10.1.1.44       10.1.1.44       10.1.1.44       10.1.1.44       10.1.1.44       10.1.1.44       10.1.1.44       10.1.1.44       10.1.1.44       10.1.1.44       10.1.1.44       10.1.1.44       10.1.1.44       10.1.1.44       10.1.1.44       10.1.1.44       10.1.1.44       10.1.1.44       10.1.1.44       10.1.1.44       10.1.1.44       10.1.1.44       10.1.1.44       10.1.1.44       10.1.1.44       10.1.1.44       10.1.1.44       10.1.1.44       10.1.1.44       10.1.1.44       10.1.1.44       10.1.1.44       10.1.1.44       10.1.1.44       10.1.1.44       10.1.1.44       10.1.1.44       10.1.1.44       10.1.1.44       10.1.1.44       10.1.1.44       10.1.1.44       10.1.1.44       10.1.1.44       10.1.1.44                                                                                                    | Winders LAN       Killer Windess LAN Driver       1.3.1309       1.5.1668       117.47 MB       Constant         Intel Windess LAN Driver       Not installed       193.164       234.44 MB       Overhold X         Intel Windess LAN Driver       Not installed       193.164       234.44 MB       Overhold X         Kaller Blastooth Driver       10.0.0.369       10.0.0.48       55.46 MB       Constant         Audio Driver       60.1.8205       40.1.8902       283.5 MB       Constant         Charter M       Intel Clipset Driver       10.1.1.44       10.1.1.44       10.1.1.44       10.1.1.44       10.1.1.44       10.1.1.44       10.1.1.44       10.1.1.44       10.1.1.44       10.1.1.44       10.1.1.44       10.1.1.44       10.1.1.44       10.1.1.44       10.1.1.44       10.1.1.44       10.1.1.44       10.1.1.44       10.1.1.44       10.1.1.44       10.1.1.44       10.1.1.44       10.1.1.44       10.1.1.44       10.1.1.44       10.1.1.44       10.1.1.44       10.1.1.44       10.1.1.44       10.1.1.44       10.1.1.44       10.1.1.44       10.1.1.44       10.1.1.44       10.1.1.44       10.1.1.44       10.1.1.44       10.1.1.44       10.1.1.44       10.1.1.44       10.1.1.44       10.1.1.44       10.1.1.44       10.1.1.44       10.1.1.44       10.1.1.44                                                                                                    |                                                                    |                                   |
| Intel Wireless LAN Driver       Not installed       1931.4       324.4 MB       Download I         Miller Blactooth Driver       100.0.0309       100.0.440       55.4 MB       Image: Control of Control of Control                                                                                                    | Intel Wareless LAN Driver       Net installed       1331.04       324.44.MB       Develoed I         Killer Bluetooth Driver       100.0.0.00       100.0.400       50.64.MB       Immark         Audio Driver       6.0.18205       6.0.18202       283.5 MB       Developed II         Intel Chipset Driver       10.11.44       10.1.45       3.62 MB       Developed II         Intel Chipset Driver       10.11.44       10.1.45       3.62 MB       Developed II         Pare Now New Regeres binds drive 1 Opped 2 New KA & redit Vick A Aves, K KK & Get Main? 2004 X B, U. U. Di 10, L B, Data Senta, L Driver       Driver       Driver         Chieck Update       Driver       Utility       GE73VR 7RF       Driver         Chieck Update       Driver       100.15063.212399       Geffaid Version       File Size         Chieck Update       Natified Version       Official Version       File Size       South of the found of paste check your Internet connection could not be found, please check your Internet connection could not be found, please check your Internet and try apain.         Winterest       Killer Bluetooth Driver       10.0.0.309       Creek Update C       Creek Update C         Martin       Killer Bluetooth Driver       10.0.0.309       Internet connection could not be found, please check your Internet and try apain.       Creek Update C       Creek Update C                                                                                                    | Intel Wireless LAN Driver       Not installed       1331.04       224.44 MB       Download X         Minimum       Killer Bluetooth Driver       100.0.009       100.0.460       54.64 MB       Immini         Audio Driver       6.0.1.8265       6.0.4.5002       233.5 MB       Download X         Audio Driver       6.0.1.8265       6.0.4.5002       233.5 MB       Download X         Intel Chipset Driver       10.1.1.44       10.1.46       3.62 MB       Download X         Intel Chipset Driver       10.1.1.44       10.1.46       3.62 MB       Download X         Intel Chipset Driver       10.1.1.44       10.1.48 (5.0et boort 7.0000 (4.8 ft % burdeo K), 12 Otto       Download X         Intel Chipset Driver       Driver       Utility       Concert       Driver         Intel Chipset Driver       10.0.15063.21299       Driver       Driver       Driver         Intel Chipset LAN Driver       13.1309       Internet connection could not be found, please check your Internet and thy again.       Driver C       Driver C         Monieer       Killer Bluetooth Driver       10.0.15205       Driver C       Driver C       Driver C       Driver C         Intel Chipset Driver       10.1.344       Internet connection could not be found, please check your Internet and thy again.       Driver C </td <td>Intel Wireless LAN Driver       Not installed       1331.04       224.44 MB       Download X         Minimum       Killer Bluetooth Driver       100.0.009       100.0.460       54.64 MB       Immini         Audio Driver       6.0.1.8265       6.0.4.5002       233.5 MB       Download X         Audio Driver       6.0.1.8265       6.0.4.5002       233.5 MB       Download X         Intel Chipset Driver       10.1.1.44       10.1.46       3.62 MB       Download X         Intel Chipset Driver       10.1.1.44       10.1.46       3.62 MB       Download X         Intel Chipset Driver       10.1.1.44       10.1.48 (5.0et boort 7.0000 (4.8 ft % burdeo K), 12 Otto       Download X         Intel Chipset Driver       Driver       Utility       Concert       Driver         Intel Chipset Driver       10.0.15063.21299       Driver       Driver       Driver         Intel Chipset LAN Driver       13.1309       Internet connection could not be found, please check your Internet and thy again.       Driver C       Driver C         Monieer       Killer Bluetooth Driver       10.0.15205       Driver C       Driver C       Driver C       Driver C         Intel Chipset Driver       10.1.344       Internet connection could not be found, please check your Internet and thy again.       Driver C<!--</td--><td>Intel Wireless LAN Driver       Not installed       1331.04       224.44 MB       Download X         Minimum       Killer Bluetooth Driver       100.0.009       100.0.460       54.64 MB       Immini         Audio Driver       6.0.1.8265       6.0.4.5002       233.5 MB       Download X         Audio Driver       6.0.1.8265       6.0.4.5002       233.5 MB       Download X         Intel Chipset Driver       10.1.1.44       10.1.46       3.62 MB       Download X         Intel Chipset Driver       10.1.1.44       10.1.46       3.62 MB       Download X         Intel Chipset Driver       10.1.1.44       10.1.48 (5.0et boort 7.0000 (4.8 ft % burdeo K), 12 Otto       Download X         Intel Chipset Driver       Driver       Utility       Concert       Driver         Intel Chipset Driver       10.0.15063.21299       Driver       Driver       Driver         Intel Chipset LAN Driver       13.1309       Internet connection could not be found, please check your Internet and thy again.       Driver C       Driver C         Monieer       Killer Bluetooth Driver       10.0.15205       Driver C       Driver C       Driver C       Driver C         Intel Chipset Driver       10.1.344       Internet connection could not be found, please check your Internet and thy again.       Driver C<!--</td--><td>Intel Wireless LAN Driver       Net installed       1331.04       324.44 MB       Download X         Killer Bluetooth Driver       100.0.009       100.0.460       54.64 MB       Immark         Audio Driver       6.0.1.8205       60.1.8205       60.1.8205       283.5 MB       Download X         Intel Chipset Driver       10.1.1.44       10.1.45       3.62 MB       Download X         Intel Chipset Driver       10.1.1.44       10.1.45       3.62 MB       Download X         Intel Chipset Driver       10.1.1.44       10.1.45       3.62 MB       Download X         Intel Chipset Driver       10.1.1.44       10.1.45       3.62 MB       Download X         Intel Chipset Driver       10.1.1.44       10.1.45       3.62 MB       Download X         Intel Monoreal All Mondew 1.0.0000       Triver       Driver       Driver</td><td>Winders IAN</td><td></td></td></td> | Intel Wireless LAN Driver       Not installed       1331.04       224.44 MB       Download X         Minimum       Killer Bluetooth Driver       100.0.009       100.0.460       54.64 MB       Immini         Audio Driver       6.0.1.8265       6.0.4.5002       233.5 MB       Download X         Audio Driver       6.0.1.8265       6.0.4.5002       233.5 MB       Download X         Intel Chipset Driver       10.1.1.44       10.1.46       3.62 MB       Download X         Intel Chipset Driver       10.1.1.44       10.1.46       3.62 MB       Download X         Intel Chipset Driver       10.1.1.44       10.1.48 (5.0et boort 7.0000 (4.8 ft % burdeo K), 12 Otto       Download X         Intel Chipset Driver       Driver       Utility       Concert       Driver         Intel Chipset Driver       10.0.15063.21299       Driver       Driver       Driver         Intel Chipset LAN Driver       13.1309       Internet connection could not be found, please check your Internet and thy again.       Driver C       Driver C         Monieer       Killer Bluetooth Driver       10.0.15205       Driver C       Driver C       Driver C       Driver C         Intel Chipset Driver       10.1.344       Internet connection could not be found, please check your Internet and thy again.       Driver C </td <td>Intel Wireless LAN Driver       Not installed       1331.04       224.44 MB       Download X         Minimum       Killer Bluetooth Driver       100.0.009       100.0.460       54.64 MB       Immini         Audio Driver       6.0.1.8265       6.0.4.5002       233.5 MB       Download X         Audio Driver       6.0.1.8265       6.0.4.5002       233.5 MB       Download X         Intel Chipset Driver       10.1.1.44       10.1.46       3.62 MB       Download X         Intel Chipset Driver       10.1.1.44       10.1.46       3.62 MB       Download X         Intel Chipset Driver       10.1.1.44       10.1.48 (5.0et boort 7.0000 (4.8 ft % burdeo K), 12 Otto       Download X         Intel Chipset Driver       Driver       Utility       Concert       Driver         Intel Chipset Driver       10.0.15063.21299       Driver       Driver       Driver         Intel Chipset LAN Driver       13.1309       Internet connection could not be found, please check your Internet and thy again.       Driver C       Driver C         Monieer       Killer Bluetooth Driver       10.0.15205       Driver C       Driver C       Driver C       Driver C         Intel Chipset Driver       10.1.344       Internet connection could not be found, please check your Internet and thy again.       Driver C<!--</td--><td>Intel Wireless LAN Driver       Net installed       1331.04       324.44 MB       Download X         Killer Bluetooth Driver       100.0.009       100.0.460       54.64 MB       Immark         Audio Driver       6.0.1.8205       60.1.8205       60.1.8205       283.5 MB       Download X         Intel Chipset Driver       10.1.1.44       10.1.45       3.62 MB       Download X         Intel Chipset Driver       10.1.1.44       10.1.45       3.62 MB       Download X         Intel Chipset Driver       10.1.1.44       10.1.45       3.62 MB       Download X         Intel Chipset Driver       10.1.1.44       10.1.45       3.62 MB       Download X         Intel Chipset Driver       10.1.1.44       10.1.45       3.62 MB       Download X         Intel Monoreal All Mondew 1.0.0000       Triver       Driver       Driver</td><td>Winders IAN</td><td></td></td> | Intel Wireless LAN Driver       Not installed       1331.04       224.44 MB       Download X         Minimum       Killer Bluetooth Driver       100.0.009       100.0.460       54.64 MB       Immini         Audio Driver       6.0.1.8265       6.0.4.5002       233.5 MB       Download X         Audio Driver       6.0.1.8265       6.0.4.5002       233.5 MB       Download X         Intel Chipset Driver       10.1.1.44       10.1.46       3.62 MB       Download X         Intel Chipset Driver       10.1.1.44       10.1.46       3.62 MB       Download X         Intel Chipset Driver       10.1.1.44       10.1.48 (5.0et boort 7.0000 (4.8 ft % burdeo K), 12 Otto       Download X         Intel Chipset Driver       Driver       Utility       Concert       Driver         Intel Chipset Driver       10.0.15063.21299       Driver       Driver       Driver         Intel Chipset LAN Driver       13.1309       Internet connection could not be found, please check your Internet and thy again.       Driver C       Driver C         Monieer       Killer Bluetooth Driver       10.0.15205       Driver C       Driver C       Driver C       Driver C         Intel Chipset Driver       10.1.344       Internet connection could not be found, please check your Internet and thy again.       Driver C </td <td>Intel Wireless LAN Driver       Net installed       1331.04       324.44 MB       Download X         Killer Bluetooth Driver       100.0.009       100.0.460       54.64 MB       Immark         Audio Driver       6.0.1.8205       60.1.8205       60.1.8205       283.5 MB       Download X         Intel Chipset Driver       10.1.1.44       10.1.45       3.62 MB       Download X         Intel Chipset Driver       10.1.1.44       10.1.45       3.62 MB       Download X         Intel Chipset Driver       10.1.1.44       10.1.45       3.62 MB       Download X         Intel Chipset Driver       10.1.1.44       10.1.45       3.62 MB       Download X         Intel Chipset Driver       10.1.1.44       10.1.45       3.62 MB       Download X         Intel Monoreal All Mondew 1.0.0000       Triver       Driver       Driver</td> <td>Winders IAN</td> <td></td> | Intel Wireless LAN Driver       Net installed       1331.04       324.44 MB       Download X         Killer Bluetooth Driver       100.0.009       100.0.460       54.64 MB       Immark         Audio Driver       6.0.1.8205       60.1.8205       60.1.8205       283.5 MB       Download X         Intel Chipset Driver       10.1.1.44       10.1.45       3.62 MB       Download X         Intel Chipset Driver       10.1.1.44       10.1.45       3.62 MB       Download X         Intel Chipset Driver       10.1.1.44       10.1.45       3.62 MB       Download X         Intel Chipset Driver       10.1.1.44       10.1.45       3.62 MB       Download X         Intel Chipset Driver       10.1.1.44       10.1.45       3.62 MB       Download X         Intel Monoreal All Mondew 1.0.0000       Triver       Driver       Driver                                                                                                    | Winders IAN                                                        |                                   |
| Killer Bluetooth Driver       10.0.0.309       100.0.440       55.46 Mil       Intell P         Autio       Autio Driver       6.0.1.8205       6.0.1.8202       283.5 Mil       Control P         Cheerer       Intel Chipset Driver       10.1.1.44       10.1.1.45       3.62 Mil       Control P         Paue flow source sequence is route evene watere is broad event 10 control VM 4.6 Adds 5.04.6 Get Stater 7.Mark 6.27 & Burgade 15.04 CH 10.83.14 2.5 Bars 560.1 Driver       Control P       Control P         Prime Filt       Driver       Utility       Control P       Control P       Control P         Control Reader       Realistic Acad 6.2 LAN Driver       10.0.15063.21209       Control P       Control P         Reader Killer LAN Driver       13.31209       Internet connection could in the found, please check your Internet and try again.         Windows LAN       Killer UAN Driver       10.0.3209       Control P       Control P       Control P         Market LAN       Killer Blaetooth Driver       10.0.3209       Control P       Control P                                                                                                    | Interest       Killer Bluetooth Driver       10.0.309       10.0.48       55.46.MB       Interest         Audio Driver       60.1.8205       60.1.8205       28.35.MB       Control of the control of the control of                                                                                                    | Marine       Driver       Utility         Circle Ruder       Exet Ruder Contection Could not be found please check your Internet connection could not be found please check your Ruder Exet.       State Ruder Contection Could not be found please check your Ruder Exet.         Marine       Intel Chipset Driver       10.11.44       ID.1.46       State Ruder Contection Could not be found please check your Ruder Exet.         Marine       Intel Chipset Driver       Driver       Utility       Contect Update         Circek Update       Exet Ruder Driver       ID.0.0.1309       The State State Acad please check your Ruder Exet.         Marine       Installed version       Official Version       Fie State         Exet Ruder       Exet Ruder Driver       ID.0.0.309       Internet connection could not be found please check your Internet and try again.         Marine       Not installed       Internet connection could not be found please check your Internet and try again.       Circek Update Connection could not be found please check your Internet and try again.         Marine       Killer Bluetooth Driver       10.0.1.309       Circek Update Connection could not be found please check your Internet and try again.         Marine       Killer Bluetooth Driver       10.1.3.44       Internet Connection could not be found please check your Internet and try again.                                                                                                    | Marine       Driver       Utility         Circle Ruder       Exet Ruder Contection Could not be found please check your Internet connection could not be found please check your Ruder Exet.       State Ruder Contection Could not be found please check your Ruder Exet.         Marine       Intel Chipset Driver       10.11.44       ID.1.46       State Ruder Contection Could not be found please check your Ruder Exet.         Marine       Intel Chipset Driver       Driver       Utility       Contect Update         Circek Update       Exet Ruder Driver       ID.0.0.1309       The State State Acad please check your Ruder Exet.         Marine       Installed version       Official Version       Fie State         Exet Ruder       Exet Ruder Driver       ID.0.0.309       Internet connection could not be found please check your Internet and try again.         Marine       Not installed       Internet connection could not be found please check your Internet and try again.       Circek Update Connection could not be found please check your Internet and try again.         Marine       Killer Bluetooth Driver       10.0.1.309       Circek Update Connection could not be found please check your Internet and try again.         Marine       Killer Bluetooth Driver       10.1.3.44       Internet Connection could not be found please check your Internet and try again.                                                                                                    | Marine       Driver       Utility         Circle Ruder       Exet Ruder Contection Could not be found please check your Internet connection could not be found please check your Ruder Exet.       State Ruder Contection Could not be found please check your Ruder Exet.         Marine       Intel Chipset Driver       10.11.44       ID.1.46       State Ruder Contection Could not be found please check your Ruder Exet.         Marine       Intel Chipset Driver       Driver       Utility       Contect Update         Circek Update       Exet Ruder Driver       ID.0.0.1309       The State State Acad please check your Ruder Exet.         Marine       Installed version       Official Version       Fie State         Exet Ruder       Exet Ruder Driver       ID.0.0.309       Internet connection could not be found please check your Internet and try again.         Marine       Not installed       Internet connection could not be found please check your Internet and try again.       Circek Update Connection could not be found please check your Internet and try again.         Marine       Killer Bluetooth Driver       10.0.1.309       Circek Update Connection could not be found please check your Internet and try again.         Marine       Killer Bluetooth Driver       10.1.3.44       Internet Connection could not be found please check your Internet and try again.                                                                                                    | Marine       Driver       Utility         Circle Ruder       Exet Ruder Contection Could not be found please check your Internet connection could not be found please check your Ruder Exet.       State Ruder Contection Could not be found please check your Ruder Exet.         Marine       Intel Chipset Driver       10.11.44       ID.1.46       State Ruder Contection Could not be found please check your Ruder Exet.         Marine       Intel Chipset Driver       Driver       Utility       Contect Update         Circek Update       Exet Ruder Driver       ID.0.0.1309       The State State Acad please check your Ruder Exet.         Marine       Installed version       Official Version       Fie State         Exet Ruder       Exet Ruder Driver       ID.0.0.309       Internet connection could not be found please check your Internet and try again.         Marine       Not installed       Internet connection could not be found please check your Internet and try again.       Circek Update Connection could not be found please check your Internet and try again.         Marine       Killer Bluetooth Driver       10.0.1.309       Circek Update Connection could not be found please check your Internet and try again.         Marine       Killer Bluetooth Driver       10.1.3.44       Internet Connection could not be found please check your Internet and try again.                                                                                                    |                                                                    |                                   |
| Audio       Driver       6.0.1.8205       6.0.1.8302       2.03.3 MB       Demonstration         Different       Intel Chipset Driver       10.11.44       10.11.45       3.62 MB       Demonstration         Prace friend series argument to install driver 1.0 bande 2.0 MB VGA 5. Indite VGA 4. Auder, 1.0404. 6.Card Reader 7. WARK 8.ET 8. Busingsan (50.00 C11.00 E3.10; 2.5 MB VGA 4. Auder, 1.0404. 6.Card Reader 7. WARK 8.ET 8. Busingsan (50.00 C11.00 E3.10; 2.5 MB VGA 4. Auder, 1.0404. 6.Card Reader 7. WARK 8.ET 8. Busingsan (50.00 C11.00 E3.10; 2.5 MB VGA 4. June, 1.040; 5.2 MB VGA 4. June, 1.040; 5.2                                                                                                    | Audio Driver       6.0.1.8205       6.0.1.8202       2.03.3.MB       Demonstration         Diffuer       Intel Chipset Driver       10.1.1.4       10.1.4.4       3.62.MB       Demonstration         New torse sease sequence to inset of other 1. Chipset, 2. Med Vol.4. Autor, 3. LAVE Clear bases?       7. MARK L.B.Y. B. Budgeter, Cl. M.R. I. Call AL 2. Budgeter, Cl. M.R. I. Call AL 2. Budgeter, Cl. M.R. I. M.R. I. M.R. I. M. I. M.R. I. M.R. I. M. I. M.R. I. M. I. M.R. I. M. I. M.R. I. M. I. M.R. I. M.R. I. M. I. M.R. I. M. I. M.R. I. M. I. M.R. I. M. I. M.R. I. M.R. I. M. I. M.R. I. M. I. M.R. I. M. I. M.R. I. M.R. I. M. I. M.R. I. M. I. M.R. I. M.R. I. M.R. I. M.R. I. M.R. I. M.R. I. M.R. I. M.R. I. M.R. I. M.R. I. M.R. I. M.R. I. M.R. I. M. I. M.R. I. M. I. M.R. I. M.R.                                                                                                    | Intel:       Audio Driver       6.0.1.8205       4.0.18302       283.5 MB       Demonstration         Intel:       Chipset:       Intel: Chipset:       10.1.1.44       10.1.1.45       3.62 MB       Demonstration         Intel:       Chipset:       10.1.1.44       10.1.1.45       3.62 MB       Demonstration         Intel:       Chipset:       10.1.1.44       10.1.1.45       3.62 MB       Demonstration         Intel:       Chipset:       Driver       Unitity       Demonstration       Demonstration         Intel:       Driver       Unitity       Demonstration       Demonstration       Demonstration       Demonstration         Name       Intel:       Driver       Unitity       Demonstration       Demonstration       Demonstratio                                                                                                    | Intel:       Audio Driver       6.0.1.8205       4.0.18302       283.5 MB       Demonstration         Intel:       Chipset:       Intel: Chipset:       10.1.1.44       10.1.1.45       3.62 MB       Demonstration         Intel:       Chipset:       10.1.1.44       10.1.1.45       3.62 MB       Demonstration         Intel:       Chipset:       10.1.1.44       10.1.1.45       3.62 MB       Demonstration         Intel:       Chipset:       Driver       Unitity       Demonstration       Demonstration         Intel:       Driver       Unitity       Demonstration       Demonstration       Demonstration       Demonstration         Name       Intel:       Driver       Unitity       Demonstration       Demonstration       Demonstratio                                                                                                    | Intel:       Audio Driver       6.0.1.8205       4.0.18302       283.5 MB       Demonstration         Intel:       Chipset:       Intel: Chipset:       10.1.1.44       10.1.1.45       3.62 MB       Demonstration         Intel:       Chipset:       10.1.1.44       10.1.1.45       3.62 MB       Demonstration         Intel:       Chipset:       10.1.1.44       10.1.1.45       3.62 MB       Demonstration         Intel:       Chipset:       Driver       Unitity       Demonstration       Demonstration         Intel:       Driver       Unitity       Demonstration       Demonstration       Demonstration       Demonstration         Name       Intel:       Driver       Unitity       Demonstration       Demonstration       Demonstratio                                                                                                    | Audio Driver       6.01.8205       4.0.18302       283.5 MB       Demonstration         Intel Chipset Driver       10.11.44       10.11.45       3.62 MB       Demonstration         Intel Chipset Driver       10.11.44       10.11.45       3.62 MB       Demonstration         Intel Chipset Driver       10.11.44       10.11.45       3.62 MB       Demonstration         Intel Chipset Driver       10.11.44       10.11.45       3.62 MB       Demonstration         Intel Chipset Driver       Driver       Ublify       Demonstration       Demonstration         Interaction       Marine       Installed version       Official Version       File Size         Interaction       ENE Radio Switch for Airplane Mode       1.140       Internet connection could not be found, please check your Internet connection could not be found, please check your Internet connection could not be found, please check your Internet and by again.         Interest       Killer Bluetooth Driver       10.1.349       Demonstration       Desk Updare ©         Internet Oncection could not be found, please check your Internet and by again.       Desk Updare ©       Desk Updare ©         Internet Oncection could not be found, please check your Internet and by again.       Desk Updare ©       Desk Updare ©         Internet Oncection could not be found, please check       Ext Updare © <t< td=""><td>Bluetooth</td><td></td></t<>                                                                                                    | Bluetooth                                                          |                                   |
| Conjunet       Inited Chipset Driver       10.11.44       10.13.45       3.62.M8       Connect IIIIIIIIIIIIIIIIIIIIIIIIIIIIIIIIIIII                                                                                                    | Chinemet     Intel Chippset Driver     10.1.1.4     10.1.1.4     10.1.1.4     10.1.1.4     10.1.1.4     10.1.1.4     10.1.1.4     10.1.1.4     10.1.1.4     10.1.1.4     10.1.1.4     10.1.1.4     10.1.1.4     10.1.1.4     10.1.1.4     10.1.1.4     10.1.1.4     10.1.1.4     10.1.1.4     10.1.1.4     10.1.1.4     10.1.1.4     10.1.1.4     10.1.1.4     10.1.1.4     10.1.1.4     10.1.1.4     10.1.1.4     10.1.1.4     10.1.1.4     10.1.1.4     10.1.1.4     10.1.1.4     10.1.1.4     10.1.1.4     10.1.1.4     10.1.1.4     10.1.1.4     10.1.1.4     10.1.1.4     10.1.1.4     10.1.1.4     10.1.1.4     10.1.1.4     10.1.1.4     10.1.1.4     10.1.1.4     10.1.1.4     10.1.1.4     10.1.1.4     10.1.1.4     10.1.1.4     10.1.1.4     10.1.1.4     10.1.1.4     10.1.1.4     10.1.1.4     10.1.1.4     10.1.1.4     10.1.1.4     10.1.1.4     10.1.1.4     10.1.1.4     10.1.1.4     10.1.1.4     10.1.1.4     10.1.1.4     10.1.1.4     10.1.1.4     10.1.1.4     10.1.1.4     10.1.1.4     10.1.1.4     10.1.1.4     10.1.1.4     10.1.1.4     10.1.1.4     10.1.1.4     10.1.1.4     10.1.1.4     10.1.1.4     10.1.1.4     10.1.1.4     10.1.1.4     10.1.1.4     10.1.1.4     10.1.1.4     10.1.1.4     10.1.1.4     10.1.1.4                                                                                                    | Object     Initial Chippet Driver     10.1.14     10.1.45     3.62 MB       Inter other searce assesses to inder other. 1. Organ, 2. Met VAL & Inder VAL & Care baseder 7. MARK & E. (* E. Baurgen, 2. Met VAL & Metter Searce A. Metter, 1. Metter VAL & Metter Searce A. Metter, 1. Metter Val A. Metter Searce A. Metter, 1. Metter Val A. Metter Searce A. Metter, 1. Metter Val A. Metter Searce A. Metter, 1. Metter Val A. Metter Searce A. Metter, 1. Metter Val A. Metter Searce A. Metter Val A. Metter Searce A. Metter Val A. Metter Searce A. Metter Val A. Metter Searce A. Metter Val A. Metter Searce A. Metter Val A. Metter Searce A. Metter Val A. Metter Searce A. Metter Searce A. Metter Searce A. Metter Searce A. Metter Metter Searce A. Metter Metter Searce A. Metter Metter Searce A. Metter Metter Searce A. Metter Metter Searce A. Metter Metter S. Metter Metter Searce A. Metter Metter Searce A. M                                                                                                    | Object     Initial Chippet Driver     10.1.14     10.1.45     3.62 MB       Inter other searce assesses to inder other. 1. Organ, 2. Met VAL & Inder VAL & Care baseder 7. MARK & E. (* E. Baurgen, 2. Met VAL & Metter Searce A. Metter, 1. Metter VAL & Metter Searce A. Metter, 1. Metter Val A. Metter Searce A. Metter, 1. Metter Val A. Metter Searce A. Metter, 1. Metter Val A. Metter Searce A. Metter, 1. Metter Val A. Metter Searce A. Metter, 1. Metter Val A. Metter Searce A. Metter Val A. Metter Searce A. Metter Val A. Metter Searce A. Metter Val A. Metter Searce A. Metter Val A. Metter Searce A. Metter Val A. Metter Searce A. Metter Val A. Metter Searce A. Metter Searce A. Metter Searce A. Metter Searce A. Metter Metter Searce A. Metter Metter Searce A. Metter Metter Searce A. Metter Metter Searce A. Metter Metter Searce A. Metter Metter S. Metter Metter Searce A. Metter Metter Searce A. M                                                                                                    | Object     Initial Chippet Driver     10.1.14     10.1.45     3.62 MB       Inter other searce assesses to inder other. 1. Organ, 2. Met VAL & Inder VAL & Care baseder 7. MARK & E. (* E. Baurgen, 2. Met VAL & Metter Searce A. Metter, 1. Metter VAL & Metter Searce A. Metter, 1. Metter Val A. Metter Searce A. Metter, 1. Metter Val A. Metter Searce A. Metter, 1. Metter Val A. Metter Searce A. Metter, 1. Metter Val A. Metter Searce A. Metter, 1. Metter Val A. Metter Searce A. Metter Val A. Metter Searce A. Metter Val A. Metter Searce A. Metter Val A. Metter Searce A. Metter Val A. Metter Searce A. Metter Val A. Metter Searce A. Metter Val A. Metter Searce A. Metter Searce A. Metter Searce A. Metter Searce A. Metter Metter Searce A. Metter Metter Searce A. Metter Metter Searce A. Metter Metter Searce A. Metter Metter Searce A. Metter Metter S. Metter Metter Searce A. Metter Metter Searce A. M                                                                                                    | Object     Initial Chippet Driver     10.1.14     10.1.45     3.62 MB       Inter other searce assesses to inder other. 1. Organ, 2. Met VAL & Inder VAL & Care baseder 7. MARK & E. (* E. Baurgen, 2. Met VAL & Metter Searce A. Metter, 1. Metter VAL & Metter Searce A. Metter, 1. Metter Val A. Metter Searce A. Metter, 1. Metter Val A. Metter Searce A. Metter, 1. Metter Val A. Metter Searce A. Metter, 1. Metter Val A. Metter Searce A. Metter, 1. Metter Val A. Metter Searce A. Metter Val A. Metter Searce A. Metter Val A. Metter Searce A. Metter Val A. Metter Searce A. Metter Val A. Metter Searce A. Metter Val A. Metter Searce A. Metter Val A. Metter Searce A. Metter Searce A. Metter Searce A. Metter Searce A. Metter Metter Searce A. Metter Metter Searce A. Metter Metter Searce A. Metter Metter Searce A. Metter Metter Searce A. Metter Metter S. Metter Metter Searce A. Metter Metter Searce A. M                                                                    | Audio                                                              |                                   |
| Neer trees televe seguence to read around 1.0 logice, 2 tree Vol. 1. roles 2004 4 Andra 5 LAU, 6 Care Needer 7 2004), 6 E. 8 Studged (3 No. 11. UP 20 LB 12 Bale Seate), 12 Ortes<br>TTTSF Driver & App Center<br>Check Update Driver Utility Center Readles Card Reader Driver Realited Card Reader Driver Realited Card Reader Driver Name Name Name Name Name Name Name Name                                                                                                    | Protect foren some appende to incid office 1 Cigane 2 Area (KA) & First KA & First KA & Fi                        | Protect foren some appende to incid office 1 Cigane 2 Area (KA) & First KA & First KA & Fi                                                                                                    | Protect foren some appende to incid office 1 Cigane 2 Area (KA) & First KA & First KA & Fi                                                                                                    | Protect foren some appende to incid office 1 Cigane 2 Area (KA) & First KA & First KA & Fi                                                                                                    | Protect foren some appende to incid office 1 Cigane 2 Area (KA) & First KA & First KA & Fi                        | Chipset /                                                          |                                   |
| Check Update     Driver     Check Update     Driver     Utility     GE73VR 7RF     Ge73VR 7RF     Ger3VR 7RF     Ger3VR 7                                                                                                    | Check Update     Driver & App Center     Driver     Driver | Check Update     Driver & App Center     Driver     Driver                                                                                                    | Check Update     Driver & App Center     Driver     Driver                                                                                                    | Check Update     Driver & App Center     Driver     Driver                                                                                                    | Check Update     Driver & App Center     Driver     Driver |                                                                    |                                   |
| Invariant LAN     Killer LAN Driver     1.3.1309       Windex LAN     Killer Wineless LAN Driver     1.3.1309       Intel Wineless LAN Driver     1.3.1309       Internet connection could not be found, please check     pour internet and try again.       Ministerenth     Killer Bluetooth Driver     10.0.3.09       Audio Driver     6.0.1.8205                                                                                                    | Killer LAN Driver     1.3.1309       Wieden LAN     Killer Vareless LAN Driver       Intel Wreeless LAN Driver     1.3.1309       Intel Wreeless LAN Driver     Not installed       Intel Wreeless LAN Driver     Not installed       Austeanh     Killer Bluetooth Driver       Audio     Audio Driver       Audio Driver     6.01.8205       Deset     Intel Chipset Driver                                                                                                    | Killer LAN Driver     1.3.1309       Wieden LAN     Killer Vareless LAN Driver       Intel Wreeless LAN Driver     1.3.1309       Intel Wreeless LAN Driver     Not installed       Intel Wreeless LAN Driver     Not installed       Austeanh     Killer Bluetooth Driver       Audio     Audio Driver       Audio Driver     6.01.8205       Deset     Intel Chipset Driver                                                                                                    | Internet     Killer LAN Driver     1.3.1309       Wieden LAN     Killer Wireless LAN Driver     1.3.1309       Intel Wireless LAN Driver     1.3.1309       Intel Wireless LAN Driver     Not installed       Internet connection could not be found, please check     your infernet and try again.       Austeanh     Killer Bluetooth Driver     10.0.0.309       Austeanh     Audio Driver     6.01.8205       Deset     Intel Chipset Driver     10.1.144                                                                                                    | Internet     Killer LAN Driver     1.3.1309       Wieden LAN     Killer Wireless LAN Driver     1.3.1309       Intel Wireless LAN Driver     1.3.1309       Intel Wireless LAN Driver     Not installed       Internet connection could not be found, please check     your infernet and try again.       Austeanh     Killer Bluetooth Driver     10.0.0.309       Austeanh     Audio Driver     6.01.8205       Deset     Intel Chipset Driver     10.1.144                                                                                                    | Internet     Killer LAN Driver     1.3.1309       Wieden LAN     Killer Wireless LAN Driver     1.3.1309       Intel Wireless LAN Driver     1.3.1309       Intel Wireless LAN Driver     Not installed       Internet connection could not be found, please check     your infernet and try again.       Austeanh     Killer Bluetooth Driver     10.0.0.309       Austeanh     Audio Driver     6.01.8205       Deset     Intel Chipset Driver     10.1.144                                                                                                    | Realitek Card Reader Driver 10.0.15063.21239                       |                                   |
| Killer LAN Driver     13.1309       Worden LAN     Killer Wireless LAN Driver       Intel Wireless LAN Driver     13.1309       Intel Wireless LAN Driver     Not installed       Blocketh     Killer Bluetooth Driver       Audio     Audio Driver       6.01.8205                                                                                                    | Killer LNN Driver     13.1309       Workess LAN     Killer Wireless LAN Driver       Intel Wireless LAN Driver     13.1309       Intel Wireless LAN Driver     Internet connection could not be found, please check your Internet and try again.       Review     Killer Bluetooth Driver       Audio Driver     60.18205       Chieser     Intel Chipset Driver                                                                                                    | Killer LNN Driver     13.1309       Workess LAN     Killer Wireless LAN Driver       Intel Wireless LAN Driver     13.1309       Intel Wireless LAN Driver     Internet connection could not be found, please check your Internet and try again.       Review     Killer Bluetooth Driver       Audio Driver     60.18205       Chieser     Intel Chipset Driver                                                                                                    | Killer LNN Driver     13.1309       Workess LAN     Killer Wireless LAN Driver       Intel Wireless LAN Driver     13.1309       Intel Wireless LAN Driver     Internet connection could not be found, please check your Internet and try again.       Review     Killer Bluetooth Driver       Audio Driver     60.18205       Chieser     Intel Chipset Driver                                                                                                    | Killer LNN Driver     13.1309       Workess LAN     Killer Wireless LAN Driver       Intel Wireless LAN Driver     13.1309       Intel Wireless LAN Driver     Internet connection could not be found, please check your Internet and try again.       Review     Killer Bluetooth Driver       Audio Driver     60.18205       Chieser     Intel Chipset Driver                                                                                                    | Killer LNN Driver     13.1309       Workess LAN     Killer Wireless LAN Driver       Intel Wireless LAN Driver     13.1309       Intel Wireless LAN Driver     Internet connection could not be found, please check your Internet and try again.       Review     Killer Bluetooth Driver       Audio Driver     60.18205       Chieser     Intel Chipset Driver                                                                                                    | ENE Kadio Switch for Airplane Mode 1.1.4.0                         | 1                                 |
| Killer Wireless LAN Driver         13.100           Internet connection could not be found, please check         your Internet and try again.           Moreteent         Killer Bluetooth Driver         10.0.0.309           Aurio         Aurio Driver         60.1.8205                                                                                                    | Killer Wireless LAN Driver     13.1309       Intel Wireless LAN Driver     Net installed       Intel Wireless LAN Driver     Net installed       Internet connection could not be found, please check your Internet and try again.       Intel Wireless LAN Driver     100.0.309       Audio Driver     60.1.8205       Cheek Update     0                                                                                                    | Killer Wireless LAN Uriver     13.1399       Intel Wireless LAN Driver     Not installed       Intel Wireless LAN Driver     Not installed       Internet connection could not be found, please check your Internet and try again.       Intel Wireless LAN Driver     100.0309       Audio Driver     60.1.8205       Intel Chipset Driver     101.1.44                                                                                                    | Killer Wireless LAN Uriver     13.1399       Intel Wireless LAN Driver     Not installed       Intel Wireless LAN Driver     Not installed       Internet connection could not be found, please check your Internet and try again.       Intel Wireless LAN Driver     100.0309       Audio Driver     60.1.8205       Intel Chipset Driver     101.1.44                                                                                                    | Killer Wireless LAN Uriver     13.1399       Intel Wireless LAN Driver     Not installed       Intel Wireless LAN Driver     Not installed       Internet connection could not be found, please check your Internet and try again.       Intel Wireless LAN Driver     100.0309       Audio Driver     60.1.8205       Intel Chipset Driver     101.1.44                                                                                                    | Killer Wireless LAN Uriver     13.1399       Intel Wireless LAN Driver     Not installed       Intel Wireless LAN Driver     Not installed       Internet connection could not be found, please check your Internet and try again.       Intel Wireless LAN Driver     100.0309       Audio Driver     60.1.8205       Intel Chipset Driver     101.1.44                                                                                                    |                                                                    |                                   |
| Moreteeth     Killer Bluetooth Driver     10.0.0.209     Check Update O       Audio     Audio Driver     6.0.1.8205                                                                                                    | Runnesst     Killer Bluetooth Driver     10.0.309     Check Update O       Audio     Audio Driver     6.01.9.205       Chieset     Intel Chipset Driver     10.1.1.44                                                                                                    | Municest     Killer Bluetooth Driver     10.0.0.309     Check Update O       Audio     Audio Driver     6.0.1.8205       Object     Intel Chipset Driver     10.1.1.44                                                                                                    | Municest     Killer Bluetooth Driver     10.0.0.309     Check Update O       Audio     Audio Driver     6.0.1.8205       Object     Intel Chipset Driver     10.1.1.44                                                                                                    | Municest     Killer Bluetooth Driver     10.0.0.309     Check Update O       Audio     Audio Driver     6.0.1.8205       Object     Intel Chipset Driver     10.1.1.44                                                                                                    | Municest     Killer Bluetooth Driver     10.0.0.309     Check Update O       Audio     Audio Driver     6.0.1.8205       Object     Intel Chipset Driver     10.1.1.44                                                                                                    | Internet connection could not be for                               |                                   |
| Audio Driver 6.0.1.9205                                                                                                    | Audio Driver 6.01.8205 Chinese  Intel Chipset Driver 10.1.1.44                                                                                                    | Audio Driver 6.01.8205 Chinese  Intel Chipset Driver 10.1.1.44                                                                                                    | Audio Driver 6.01.8205 Chinese  Intel Chipset Driver 10.1.1.44                                                                                                    | Audio Driver 6.01.8205 Chinese  Intel Chipset Driver 10.1.1.44                                                                                                    | Audio Driver 6.01.8205 Chinese  Intel Chipset Driver 10.1.1.44                                                                                                    | Bluetooth                                                          |                                   |
| Chinest                                                                                                    | Chipset // Intel Chipset Driver 10.1.1.44                                                                                                    | Chipset // Intel Chipset Driver 10.1.1.44                                                                                                    | Chipset // Intel Chipset Driver 10.1.1.44                                                                                                    | Chipset // Intel Chipset Driver 10.1.1.44                                                                                                    | Chipset // Intel Chipset Driver 10.1.1.44                                                                                                    | Audio                                                              |                                   |
|                                                                                                    |                                                                                                    |                                                                                                    |                                                                                                    |                                                                                                    |                                                                                                    | Chieset                                                            |                                   |
|                                                                                                    | Proze blow argument to initial driver 1. Cripan; 2. Prior VGA, 3. rivina VGA, 4. Audio, 5. LMA, 6. Card Reader 7. WCAN, 6. BJ, 5. Rouchpad, 10. MG, 11. USE 3.0, 12. Radio Senton, 13. Chers                                                                                                    | Please Bloom below wegawere to install others 1. Cripper, 2. Held VGA, 1. Melda VGA, 4. Auto, 5. LAN, 6. Carol Robert 7. WGAN, 8. BT, 5. Baudpaul, 15. ME, 11. LEB 32, 12. Bada Santa, 13. Others                                                                                                    | Proof blow sequence to install elser 1. Oppiel 2. Hell (SA, 1. Hells VA, 4. Auti, 5. LW, 4. Sard Baster 7. WARL 8. If 4. Tructpart, 15. HE 11. UP 3. D, 12. Basts Selton, 13. Others                                                                                                    | Proof blow How aquend to India How 1. Ογομ1.2 THU KA), 1 (How KA), 4 Auril, 5 LMA & Sarri Baster 7 W KA), 8 E(3: Bucypar), 15 U(2) 10, 12 Balo Serio, 13 Ofree                                                                                                    | Proof blow how wayword in hold elver 1.00pril 2.144/CA 1.0pril VCA 4.00pl 1.01K & Carl Baser 7.Work & ET 3.1625put 15 M2 11.028 JA 12.1645 Sel03, 11.00ms                                                                                                    |                                                                    |                                   |

| Check Up     | date                               | Driver /          | Utility          | GE73VR 7RF   |
|--------------|------------------------------------|-------------------|------------------|--------------|
|              | Name                               | Installed version | Official Version |              |
| ard Reader   | Realtek Card Reader Driver         | 10.0.15063.21299  |                  |              |
| adio Switch  | ENE Radio Switch for Airplane Mode | 1.1.4.0           |                  |              |
| an j         | Killer LAN Driver                  | 1.3.1309          |                  |              |
| Vireless LAN | Killer Wireless LAN Driver         | 1.3.1309          |                  |              |
|              |                                    |                   |                  |              |
| luetooth     |                                    |                   | Chi              | eck Update 🖸 |
| udio /       | Audio Driver                       | 6.0.1.8205        |                  |              |
| hipset       | Intel Chipset Driver               | 10.1.1.44         |                  |              |

## MSI Battery Calibration

When the MSI Battery Calibration application has been installed successfully, the Battery Calibration launch icon will appear in the MSI folder of the Start menu. Click on this icon to launch the Battery Calibration application. It is recommended to go through the Battery Calibration process every 3 months to have the best battery life.

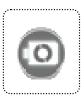

## **Starting the Battery Calibration Process**

- Left click on the Battery Calibration launch icon in the MSI folder of the Start menu, and the Battery Calibration main display will appear.
- 2. If you are using the Battery Calibration process for the very first time, there will be no date information for the last calibration shown on the Stats field.
- Before starting the Battery Calibration process, it is required to check that the following conditions:
  - a. The AC/DC adapter must be connected.
  - b. The battery must be installed properly.
  - c. No any other application is activated.
  - A red signal will appear, if any condition listed above does not meet the requirement.
- 4. Left click on the "Start" icon to start the Battery Calibration process.

| 12 Sta | atus : Last calibratio | n 2015/03/10 🛛 🗲           |                            |  |
|--------|------------------------|----------------------------|----------------------------|--|
|        |                        |                            |                            |  |
| Adapte | er is disconnected     | Battery is removed         | Other applications existed |  |
|        |                        | Calibratiob is recommended |                            |  |
|        |                        | Start 🗨                    |                            |  |
| 🚺 Att  | tention                |                            |                            |  |

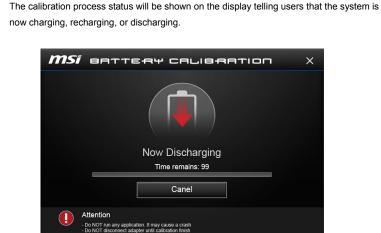

6. Calibration completed.

5.

· ·

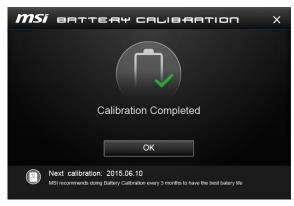

Note: MSI recommends doing Battery Calibration every 3 months to have the best battery life.

95

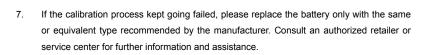

.....

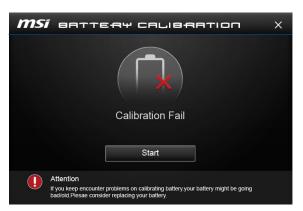

## **Warning Notification**

1. If the AC/DC adapter is disconnected during the calibration process, a warning notification will appear.

......

 Please reconnect the AC/DC adapter to continue the calibration process within 15 seconds; otherwise the calibration process will stop automatically.

| <b>MSI</b> BATTERY CALIBRATION                                              | × |
|-----------------------------------------------------------------------------|---|
|                                                                             |   |
| Adapter is disconnected!<br>Reconnect to continue or cancel the calibration |   |
| Canel                                                                       |   |
|                                                                             |   |

- If the battery of the notebook is not installed properly or removed during the calibration process, the warning notification will appear.
- 4. Please double check that the battery is installed properly, and then press the Try Again button to continue the calibration process.

| <b>MSI</b> BATTERY CALIBRATION X                                               |  |
|--------------------------------------------------------------------------------|--|
| Battery is removed!<br>Calibration is stopped<br>Please try again<br>Try Again |  |

| Note |      |  |
|------|------|--|
|      |      |  |
|      |      |  |
|      |      |  |
|      | <br> |  |
|      |      |  |
|      |      |  |
|      |      |  |
|      |      |  |
|      |      |  |
|      |      |  |
|      |      |  |
|      |      |  |
|      |      |  |
|      |      |  |
|      |      |  |
|      |      |  |
|      |      |  |
|      | <br> |  |
|      |      |  |
|      |      |  |
|      |      |  |
|      |      |  |
|      |      |  |
|      |      |  |
|      |      |  |
|      |      |  |
|      |      |  |
|      |      |  |
|      |      |  |
|      |      |  |
|      |      |  |
|      |      |  |

# Recovery Image Backup Tool

Recovery Image Backup Tool, the utility designed to backup the recovery image to blank DVD disks, a USB flash disk or ISO files. They can be used to recover the system to manufacturer's default settings when it is needed.

The illustrations and instructions provided here are for reference only and may vary from different operating system supported.

Usage of this application on any product with no authorization may be prohibited.

Note: For more detailed information about using Recovery Image Backup Tool, please refer to the User's Manual of System Recovery.

## Activating the Utility

- 1. Find the shortcut of BurnRecovery on the Start Screen or Windows desktop.
- 2. Double click on the shortcut to activate the Recovery Image Backup Tool.
- 3. Main Selection page of the Recovery Image Backup Tool.

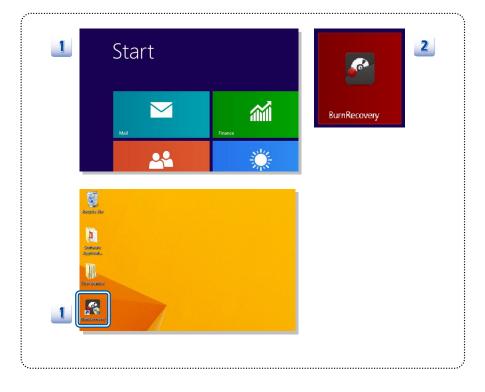

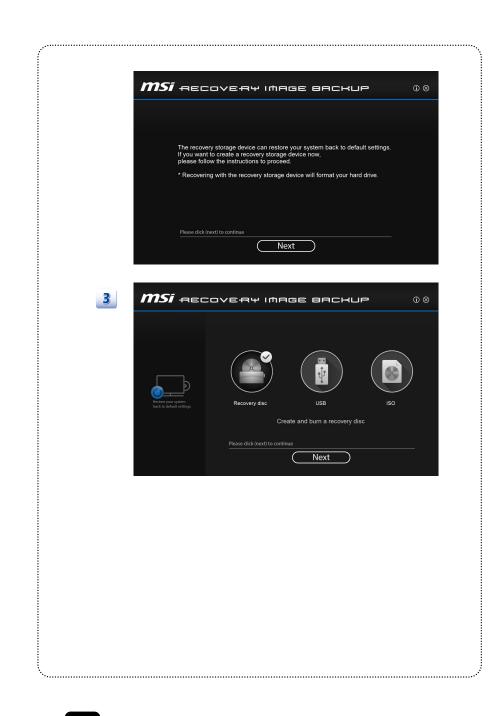

### Create and Burn a Recovery Disk

- To create and burn a Recovery Disk, select [Recovery Disk], and then follow the on-screen instructions to continue.
- 2. Prepare the number of the writable disk as requested.
- 3. Place the disk into the optical drive device, and then select [Burn].
- 4. Note: Closing the other applications while burning the recovery disk is suggested.
- 5. Click [Close] when a disk is successfully created.
- 6. Click [Next] to continue the procedure of creating and burning recovery disks.
- 7. Exchange and place the rest disks into the optical drive device as instructed.
- 8. All recovery disks created and burned successfully.

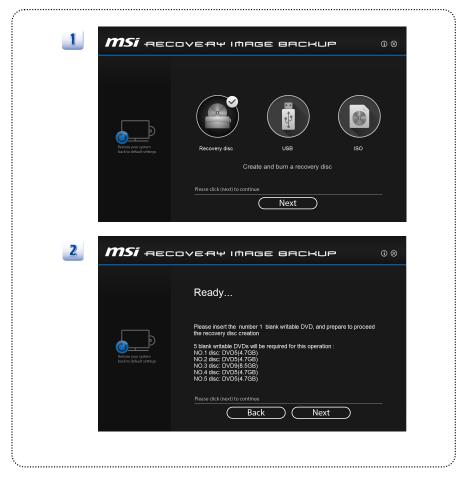

| 3                                                                 | 4                                                              |
|-------------------------------------------------------------------|----------------------------------------------------------------|
| Windows Disc Image Burner                                         | Windows Disc Image Burner                                      |
| Disc image file: recovery_dvd.iso Disc burner: DVD R Drive (F:) v | Disc image file: recovery_dvd.iso                              |
| Status<br>To start burning the disc image, click Burn.            | Disc burner: DVD R Drive (F:) V                                |
|                                                                   | Status<br>The disc image has been successfully burned to disc. |
| Verify disc after burning Burn Cancel                             |                                                                |
|                                                                   | ✓ Verify disc after burning                                    |
|                                                                   | Burn Close                                                     |
| <b>MSÍ</b> RECOVE                                                 | S <del>A</del> ₩ IMAGE BACKUP 08                               |
| C                                                                 | Completed NO.1 disc                                            |
| C<br>Trees you system<br>back to default services                 | Completed NO.1 disc                                            |
| C<br>Trees you system<br>back to default services                 | Completed NO.1 disc                                            |

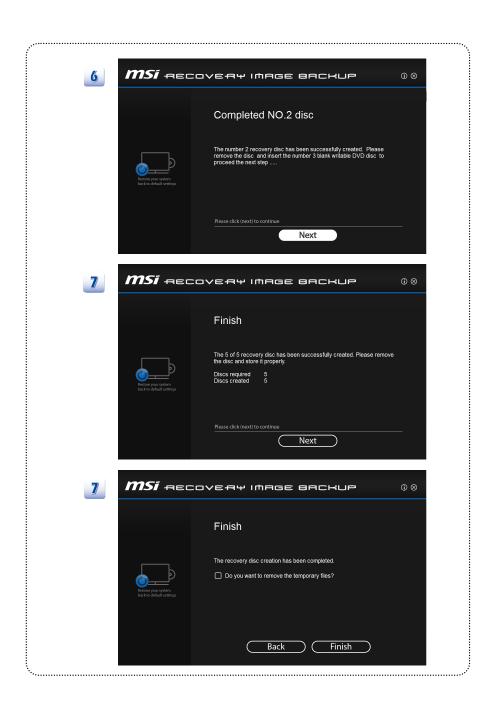

### **Recovering the System**

When the hard drive and system encountered non-recoverable problems, it is always recommended to perform the System Recovery Function with F3 Hotkey first.

If the system is unable to recover to the manufactory default settings with F3 Hotkey, follow the instructions below to proceed the recovery function with the DVD recovery disks or USB flash drive.

- 1. Insert the DVD recovery disks to your computer.
- 2. Restart the computer.
- 3. Press the [F11] hotkey on the keyboard while the computer is re-booting.
- Select to boot from [DVD Recovery disk], and press [Enter] to confirm the selection, and then follow the on-screen instructions to continue.
- 5. Click [I Got It] to continue.

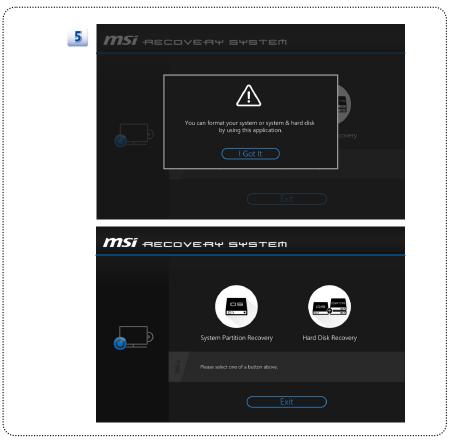

- 6. Select [Hard Disk Recovery] to restore the hard disk to the manufactory default settings.
- Select [System Partition Recovery] to reset the hard disk drive partition where the operating system installed to the manufactory default settings.

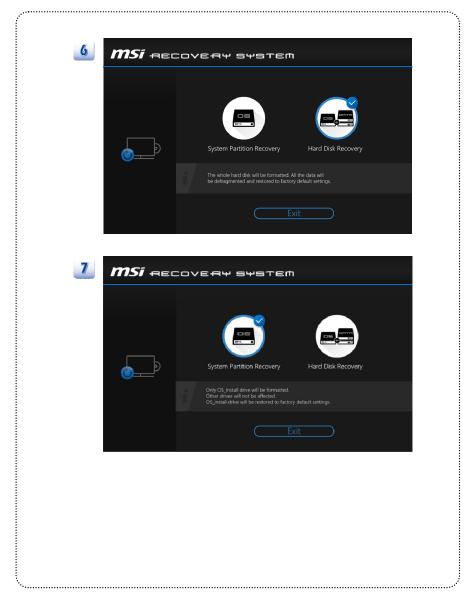

- 8. AC power is required while proceeding the System Recovery Function. Assure that the AC power is connected to the notebook before moving forward to the next step.
- 9. The system recovery process will format the hard disk drive; make sure that the important data has been backed up before continuing the process.
- 10. Follow the on-screen instructions to continue.

|                                              | COVERY SYSTEM                                                                                                    |
|----------------------------------------------|----------------------------------------------------------------------------------------------------|
|                                              |                                                                                                    |
|                                              |                                                                                                    |
|                                              | Be sure to connect your AC power adopter and don't turn off when Windows set up is running.                                                                                                    |
|                                              | Windows kurulumu çalışırken AC güç adaptörünüzü bağladığınızdan emin olun ve kapatmayın.<br>Assegure-se de conectar seu adaptadur de alimentação AC e não desligue durante a execução de instalação do Windows.                                   |
|                                              | 必要がありますので、ACアダフターを確実に接続し、設定中に電源を切らないでください。                                                                                                    |
|                                              | Bútinai prijunkite kintarrosios srovos adapterį ir neišjunkite kompiuterio, kol vyksta "Windows" saranka.<br>Gydzódjon meg rola, hogy csatlakoztatta az AC tāpadaptert, ės ne kaposolja ki azt a Windows teleplitēse közben.                      |
|                                              | Asegúrese de conectar su adaptador de alimentación AC y no apague durantes la ejecución de instalación del Windows.                                                                                                    |
|                                              | Provjerite da li ste priključili svoje računalo na adapter naizmjenične struje i ne isključujte računalo dok se instaliraju Windows postavke,<br>Pieslēdziet AC elektroadapteri un neizšlēdziet datoru, kamēr notiek Windows iestatīšana,         |
| IMPORTANT                                    | Upewnij się, że adapter zasilania prądem zmiennym jest posłączony i nie wylaczaj w czasie konfiguracji, przeprowadzanej przez Windows.                                                                                                    |
|                                              | Vérifiez d'avoir branché l'adaptateur AC et n'éteignez pas l'ordinateur pendant que l'installation de Windows est en cours.<br>Varmista etta olet kytkenyt virtajchdon paalle ja ala kytke virtaa pois paalta Windows-ohjelman asennuksen alkana. |
|                                              | varmista etta olet kytkenyt virtajonoon paalle ja ala kytke viitaa pois paalta vvindows-onjelman asennuksen aikana.<br>Уверете се, че сте свързали AC адаптера за закранването и не изключвайте докато протича зареждането на Windows.            |
| Be sure to connect your                      | Убедитесь, что подключен адаптер питания переменного тока и не выключайте компьютер при выполнении установки Windows.                                                                                                    |
| AC power adapter and<br>don't turn off when  | Pass på at du kobler til strømforsyningen og ikke skrur av mens Windowsoppsettet kjører.<br>Pripole napilaci adapter a béhem procesu instalace svstému Windows nevvolneite počitat.                                                               |
| Gont turn ort when<br>Windows set up is run- | Let op dat u uw AC netadapter aansluit en schakel Windows niet uit wanneer de Windows instelling bezig is.                                                                                                    |
| ning.                                        | Nezabudnite pripojiť sieťový adaptér a notebook počas inštalácie systému Windows nevypínajte.<br>Úhendage kindlasti oma vooluadapter ja árge arvutit Windowsi háslestamise ajal válja lúltage.                                                    |
|                                              | Se till att ansluta din växelströmsadapter och inte stänga av medan Windows set up körs.                                                                                                    |
|                                              | Assicuransi di aver collegato l'alimentatore CA e non chiudere Windows mentre è in corso l'installazione.<br>Certifique-se de conectar seu adaptador de alimentação AC e não desligue durante a execução de instalação do Windows.                |
|                                              | Bitte schließen Sie Ihren AC Netzadapter an und schalten Sie das Notebook nicht aus, während die Windows Installation läuft.                                                                                                    |
|                                              | AC 전원 어렵티가 연결되었는지 확인하시고, 윈도우 설정이 진행되는 동안이는 전원을 끄쳐 아십시오.<br>Asigurati-vă că adaptorul de current AC este conectat și pu îl închideti când rulează Windows.                                                                                         |
|                                              | Asigurağıva ca adaptorul de curent AC este conectat şi nu îl închideti cand rulează Windows.<br>講先將AC轉接該連接筆記型電腦部分的電源, 安裝Windows作業系統期間功命關核筆記型電腦                                                                                                    |
|                                              | 请先将AC转接着还接笔记型计算机和外部电源,安装Windows操作系统期间切勿文计笔记型计算机                                                                                                    |
|                                              |                                                                                                    |
|                                              | COVERY SYSTEM                                                                                                    |
|                                              |                                                                                                    |
|                                              |                                                                                                    |
|                                              |                                                                                                    |
|                                              |                                                                                                    |
|                                              |                                                                                                    |
|                                              |                                                                                                    |
|                                              |                                                                                                    |
|                                              |                                                                                                    |
|                                              |                                                                                                    |
|                                              |                                                                                                    |
|                                              | All files and setting will be reset and lost on this computer.                                                                                                    |
|                                              | All files and setting will be reset and lost on this computer.<br>Are you sure to continue?                                                                                                    |
|                                              |                                                                                                    |
|                                              |                                                                                                    |
|                                              |                                                                                                    |
|                                              |                                                                                                    |
|                                              |                                                                                                    |
|                                              |                                                                                                    |
|                                              | Are you sure to continue?                                                                                                    |
|                                              |                                                                                                    |
|                                              | Are you sure to continue?                                                                                                    |
|                                              | Are you sure to continue?                                                                                                    |
|                                              | Are you sure to continue?                                                                                                    |
|                                              | Are you sure to continue?                                                                                                    |
|                                              | Are you sure to continue?                                                                                                    |
|                                              | Are you sure to continue?                                                                                                    |
|                                              | Are you sure to continue?                                                                                                    |
|                                              | Are you sure to continue?                                                                                                    |
|                                              | Are you sure to continue?                                                                                                    |
|                                              | Are you sure to continue?                                                                                                    |
|                                              | Are you sure to continue?                                                                                                    |
|                                              | Are you sure to continue?                                                                                                    |
|                                              | Are you sure to continue?                                                                                                    |

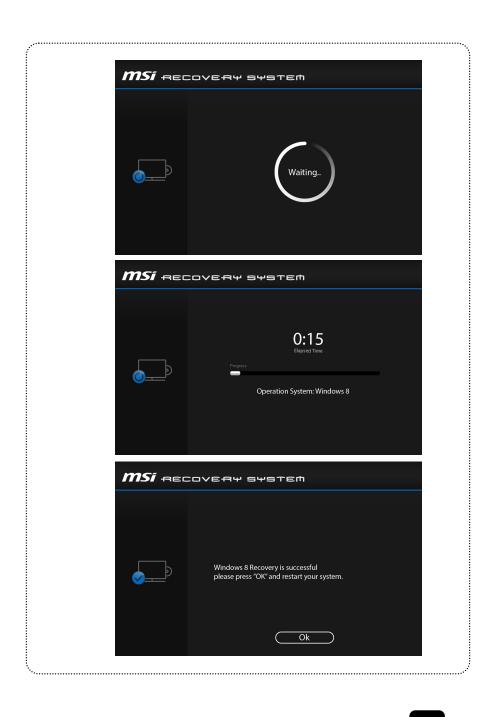

| lote |      |       |
|------|------|-------|
|      |      |       |
|      |      |       |
|      |      |       |
|      |      |       |
|      |      |       |
|      |      | -     |
|      |      |       |
|      |      | -     |
|      |      | _     |
|      |      |       |
|      | <br> | <br>- |
|      |      |       |
|      |      | -     |
|      |      |       |
|      |      |       |
|      | <br> |       |
|      |      |       |
|      | <br> | <br>- |
|      |      |       |
|      |      | -     |
|      |      | _     |
|      |      |       |
|      |      |       |
|      |      |       |
|      |      | -     |
|      |      |       |
|      |      | -     |
|      |      |       |
|      |      |       |
|      |      | <br>- |
|      |      |       |
|      |      |       |
|      |      |       |